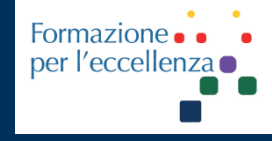

# Tutorial

# DWI PELVI

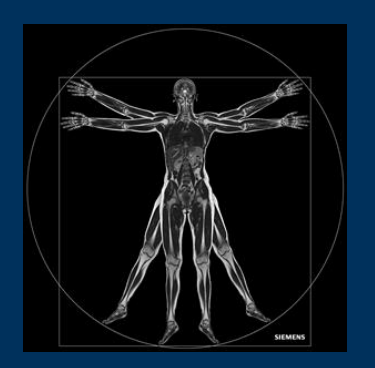

# Gemelli

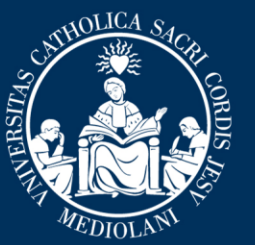

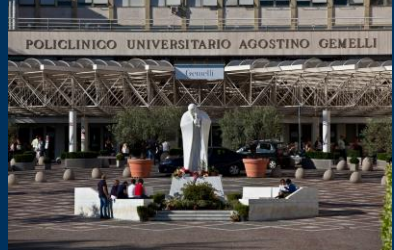

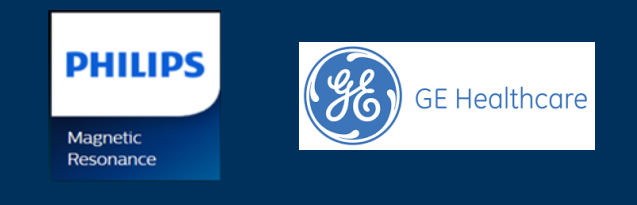

set. '22

Fondazione Policlinico Universitario Agostino Gemelli IRCCS Università Cattolica del Sacro Cuore

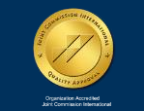

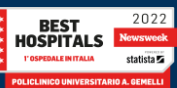

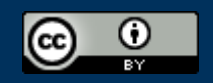

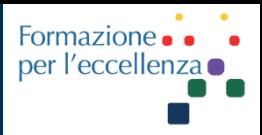

This work is licensed under a Creative Commons Attribution 4.0 International License.

TSRM Ada Guidi - Marino Gentile Radiographer

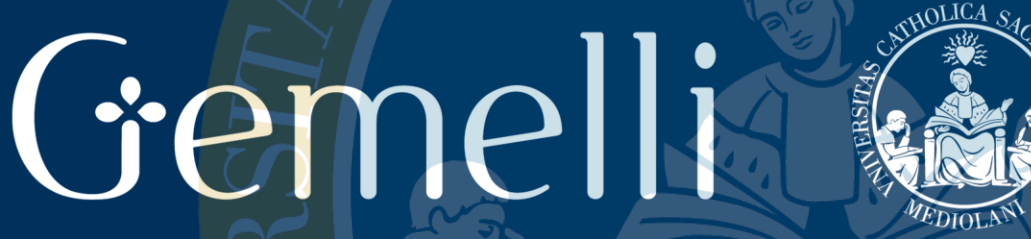

 $\boxtimes$ marino.gentile@outlook.com **ME** www.variodyne.it

set. '22

Fondazione Policlinico Universitario Agostino Gemelli IRCCS Università Cattolica del Sacro Cuore

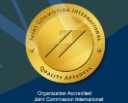

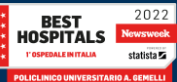

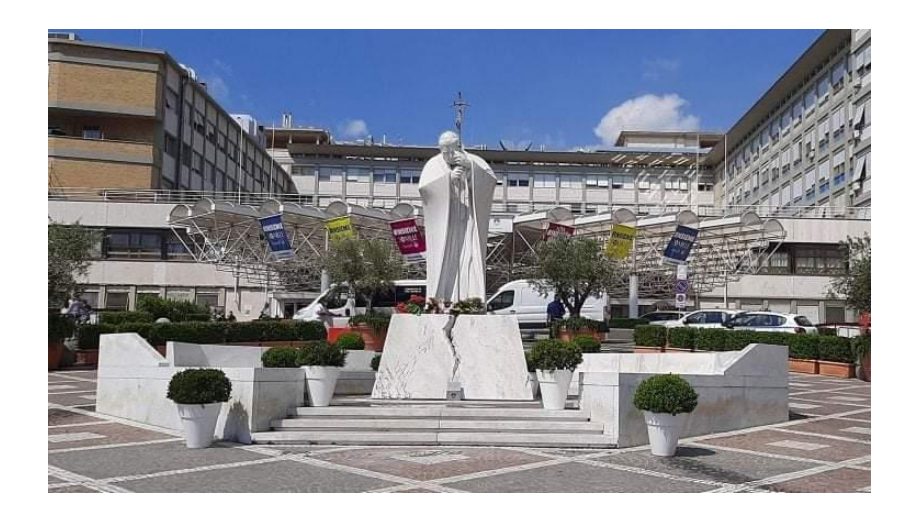

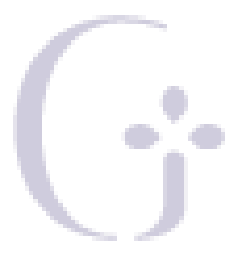

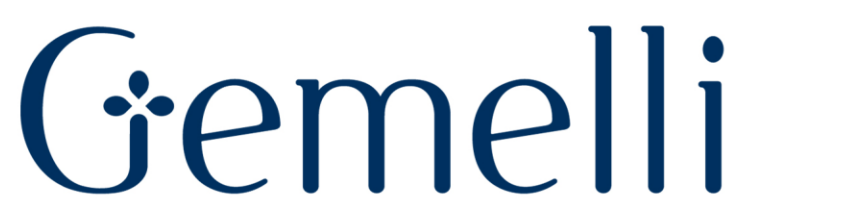

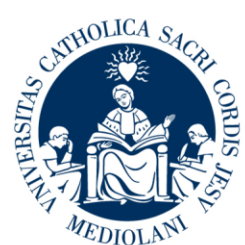

# **Ver 1.5**

set. '22

Fondazione Policlinico Universitario Agostino Gemelli IRCCS Università Cattolica del Sacro Cuore

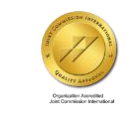

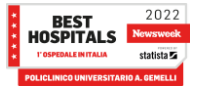

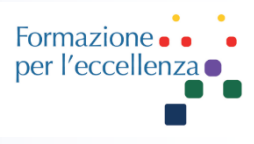

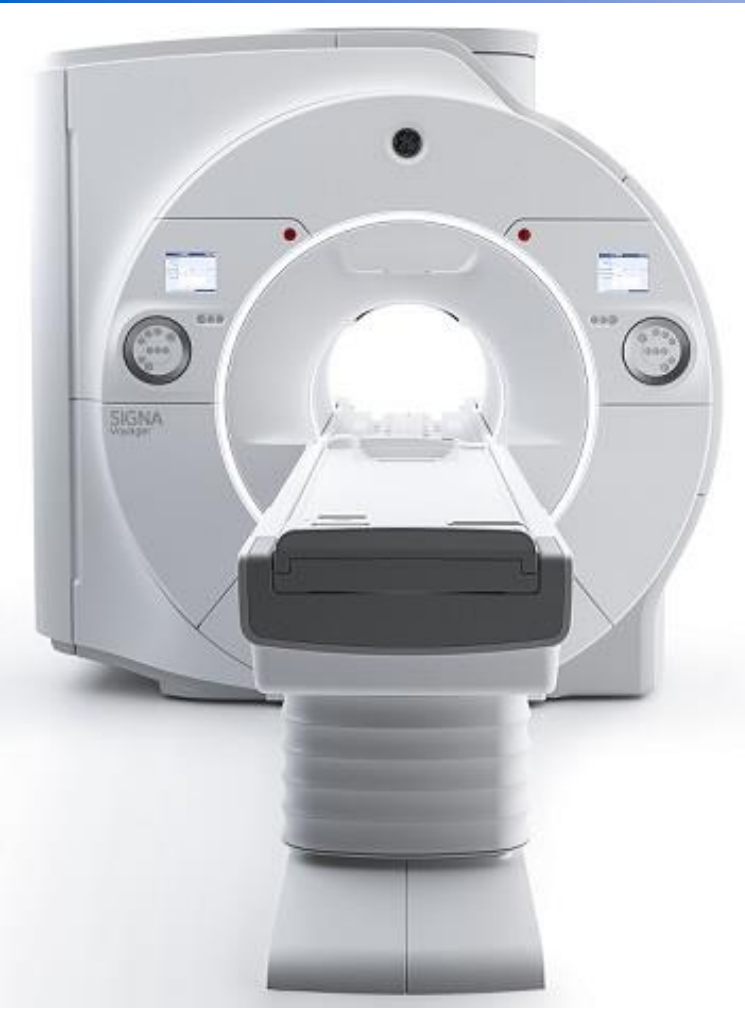

# Optima MR450w<br>1.5T GEM Suite

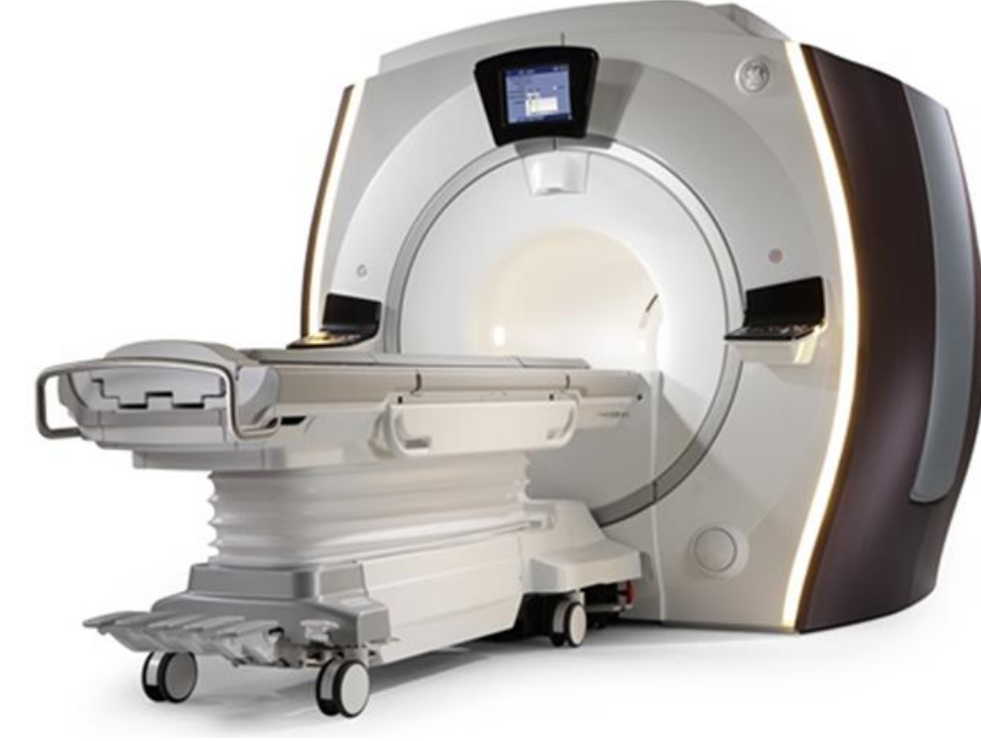

### SIGNA<sup>™</sup> Voyager - 70 cm

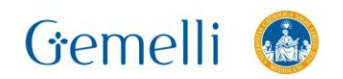

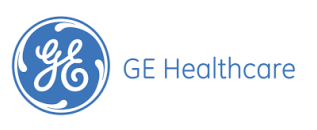

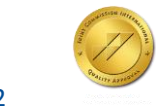

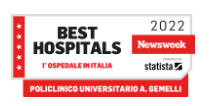

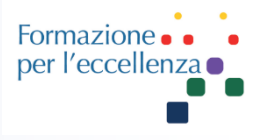

### SIGNA<sup>™</sup> Premier - 70 cm

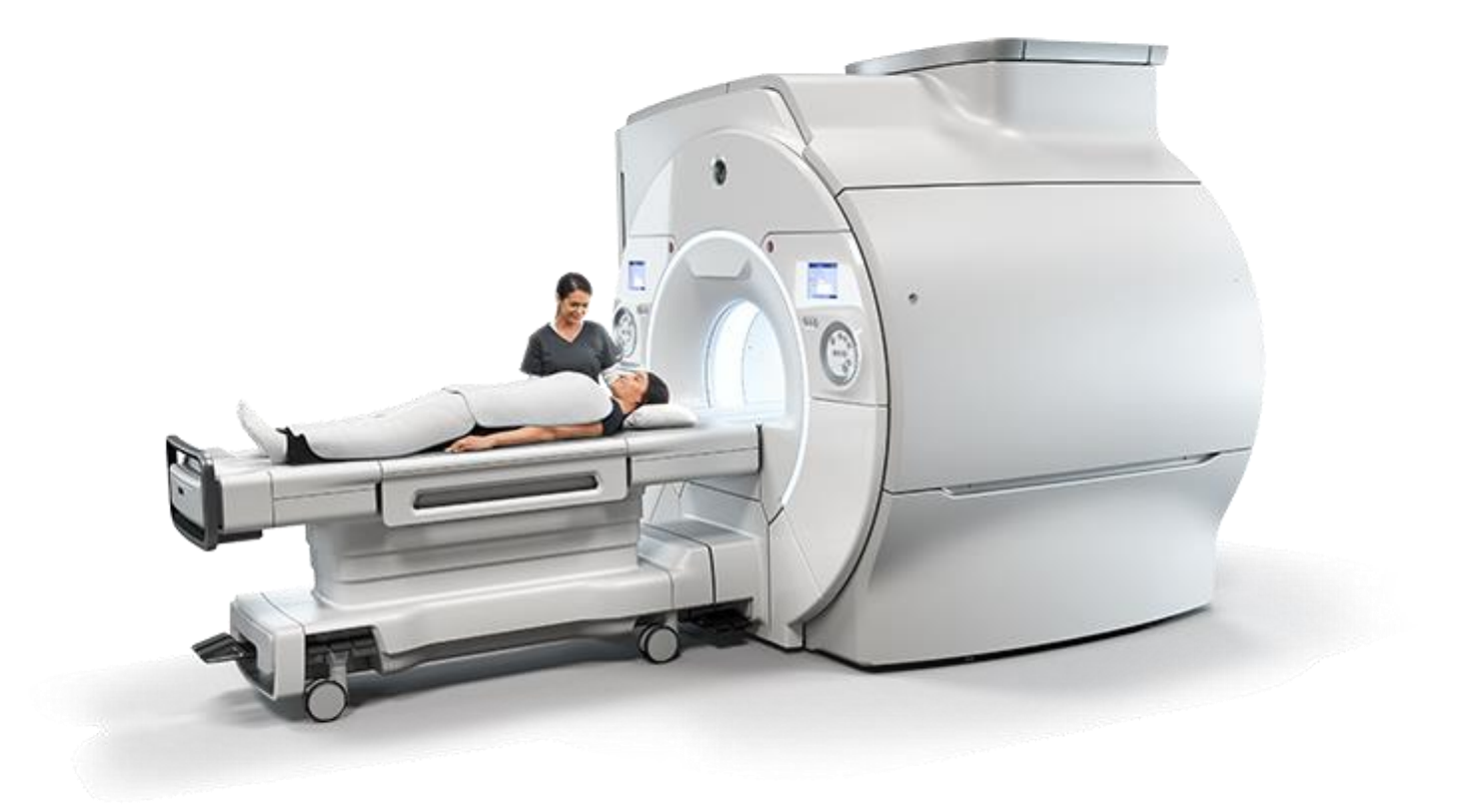

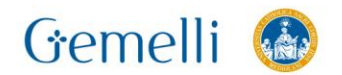

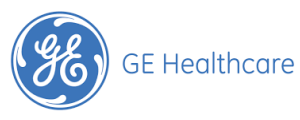

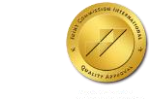

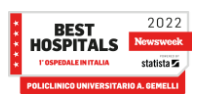

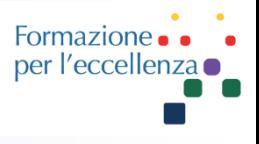

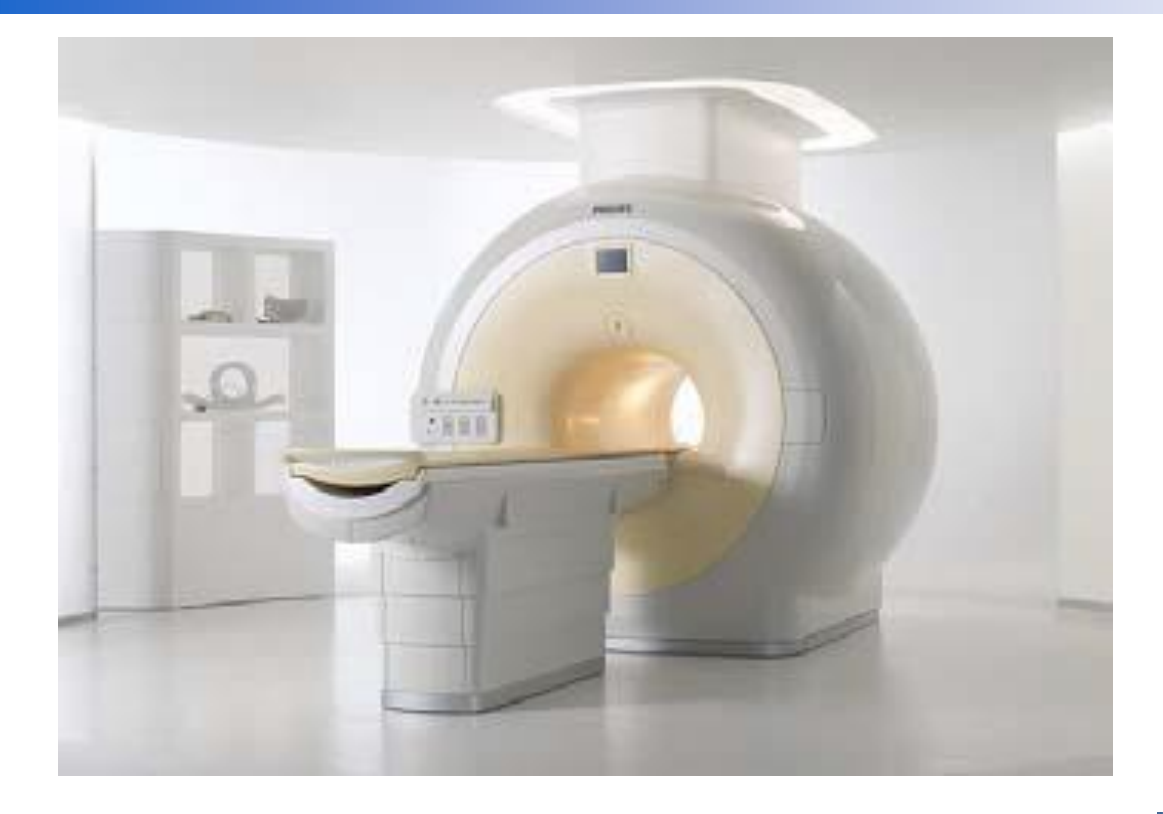

## **PHILIPS**

sense and simplicity

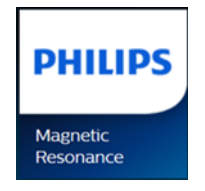

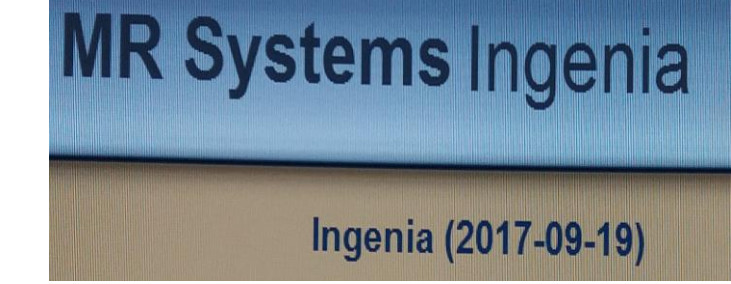

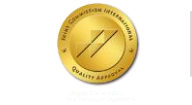

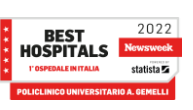

# RM Ingenia 1.5T

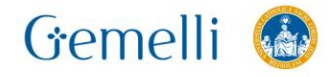

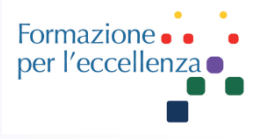

### **MR Systems Ingenia**

### **SRN: 70750**

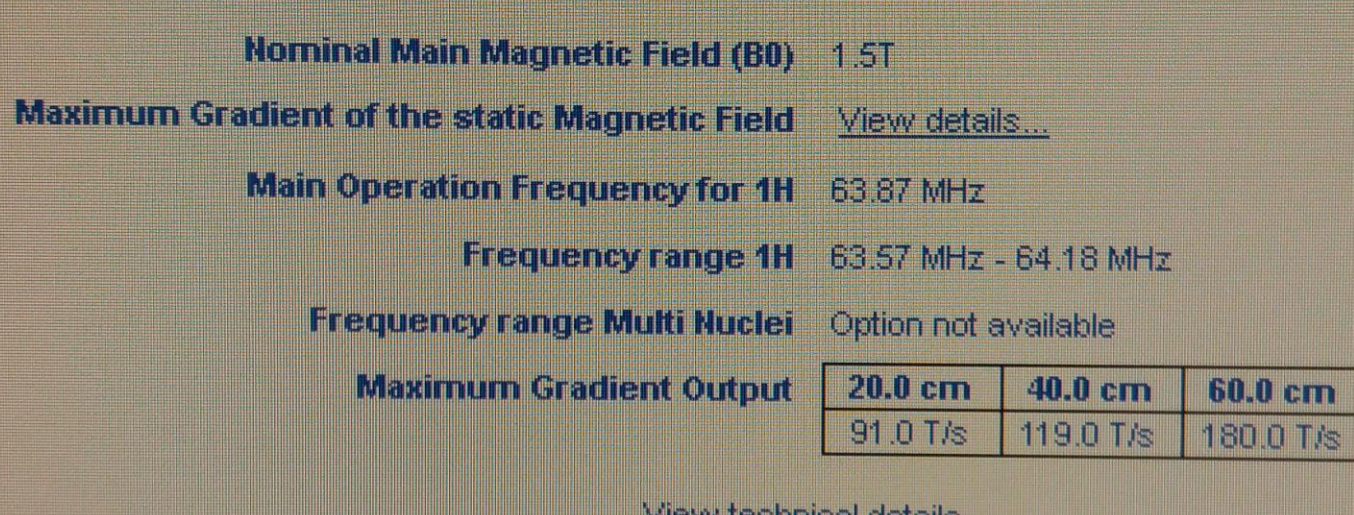

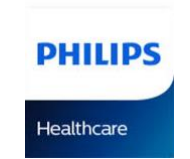

MEMMERINDE REGIS

IEC/EN 60601-2-33 Ed. 2 Am. 2 (2007)

 $CE 0344$ 

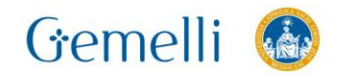

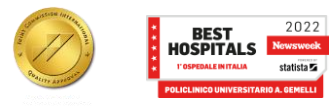

### **Bobine utilizzate**

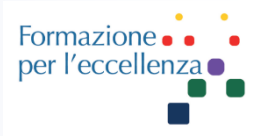

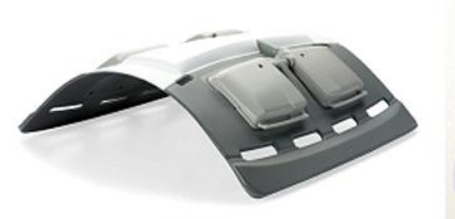

AA Coil

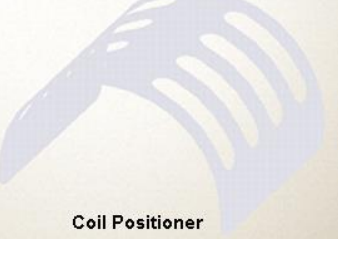

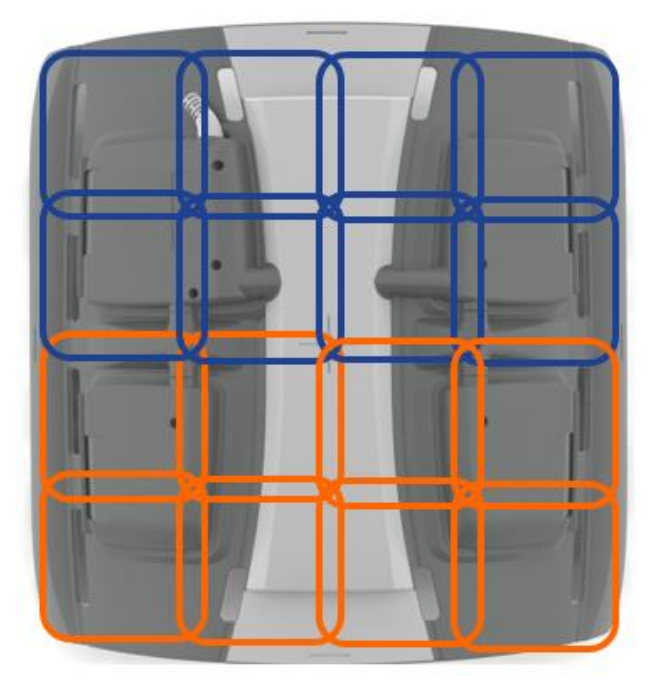

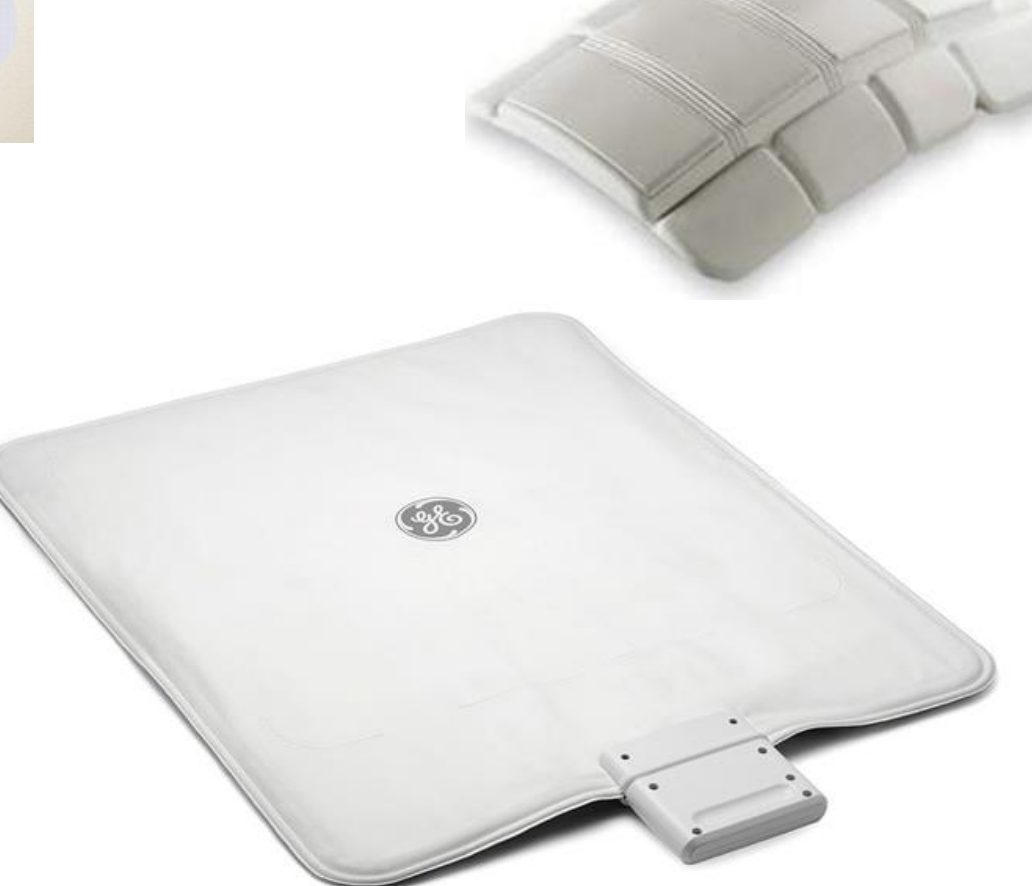

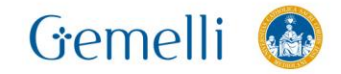

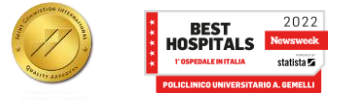

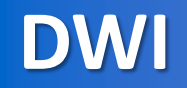

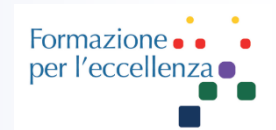

### **Diffusion Direction (Direzione diffusione)**

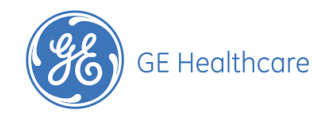

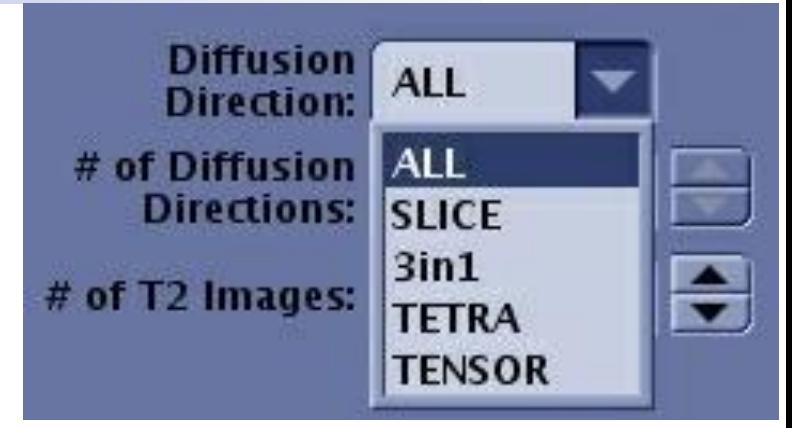

I gradienti di diffusione possono essere applicati in direzioni individuali o in tutte le direzioni, 3 in 1, TETRA (Tetraedrica) o TENSOR. Se si modifica la direzione della diffusione e poi si cambiano i piani di scansione, il sistema mantiene i parametri presenti nella scheda Diffusion (Diffusione). Quando si seleziona la casella di opzione Distortion Correction (Correzione distorsione) sulla scheda Details (Dettagli), il numero di direzioni di diffusione è 300. Per i dettagli di Distortion Correction (Correzione distorsione), vedere Considerazioni sulla correzione della distorsione.

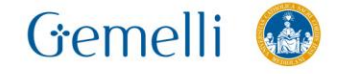

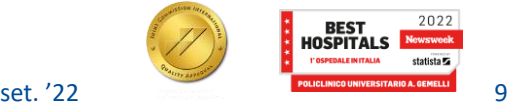

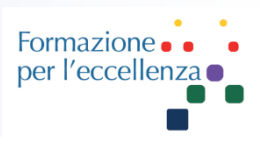

### **Ottimizzazione del gradiente per Diffusione tutto**

La selezione di *All* (Tutto) e l'attivazione del CV Utente (impostazione CV su 1) Gradient Optimization for Diff All (Ottimizzazione del gradiente per Diffusione tutto) fornisce tutte le direzioni di diffusione e il TE diminuito e un maggior SNR corrispondente rispetto all'opzione standard All Diffusione Direction (Tutte le direzioni di diffusione).

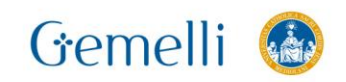

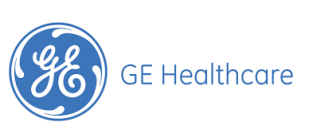

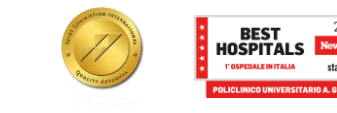

set. '22

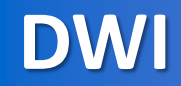

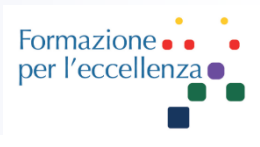

### **3 in 1**

Dalla schermata Diffusion Option (Opzioni di diffusione), deselezionare *Dual Spin Echo* quando si utilizza con la direzione di diffusione 3 in1 per l'acquisizione di scansioni addominali.

**3 in 1** acquisisce la direzione singola DWI con l'applicazione simultanea di 3 gradienti di diffusione (X, Y e Z). La direzione di diffusione è un vettore di tutti e tre. Il TE ridotto incrementa l'SNR. In genere utilizzare 3 in 1 per le scansioni del fegato ed altre scansioni addominali per la valutazione tumorale. 3 in 1 richiede lo stesso tempo di scansione di una direzione simile, ma comprende un componente di vettore direzionale da tutte tre le direzioni.

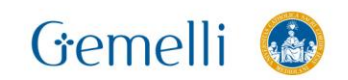

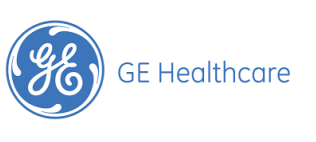

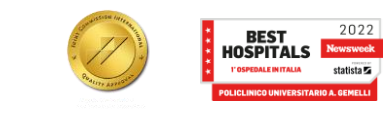

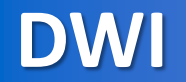

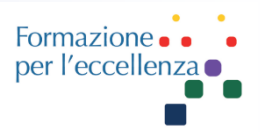

### Figura 6-177: 3 in 1 applica simultaneamente tre assi gradiente

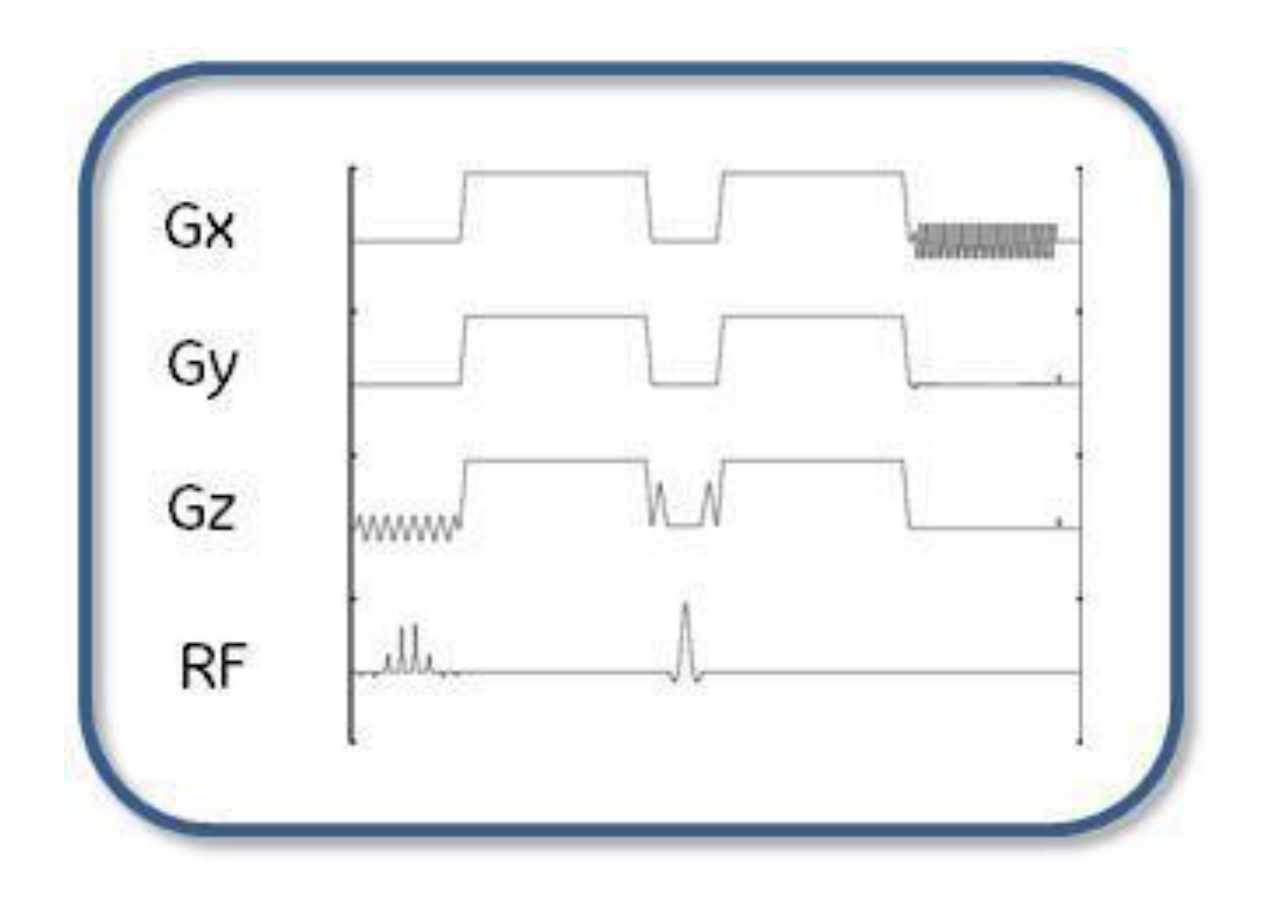

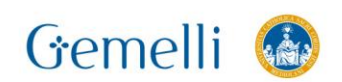

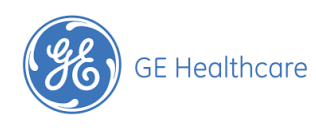

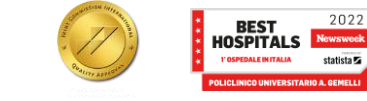

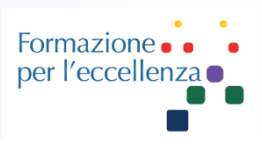

### **Tetraedrica**

**Tetrahedral** (Tetraedrica) acquisisce simultaneamente tre assi per ciascuna delle quattro direzioni di diffusione (G1,G2,G3,G4). Quest'operazione riduce il TE, che a sua volta aumenta l'SNR grazie alla maggiore efficienza del valore b. L'immagine CMB su 4 direzioni dà luogo inoltre ad un ulteriore aumento del SNR. Potrebbe anche essere utile in scansioni cerebrali pediatriche per via dei FOV limitati e dei valori b elevati.

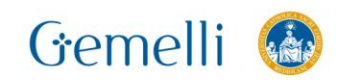

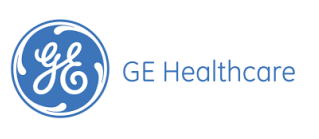

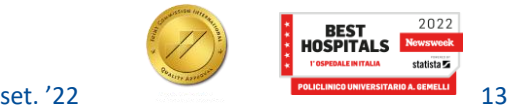

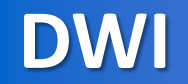

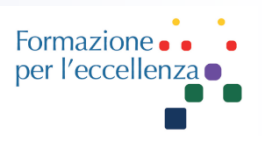

### **Tetraedrica**

**Figura 6-179:** Tre assi applicati simultaneamente per ciascuna delle quattro direzioni di diffusione

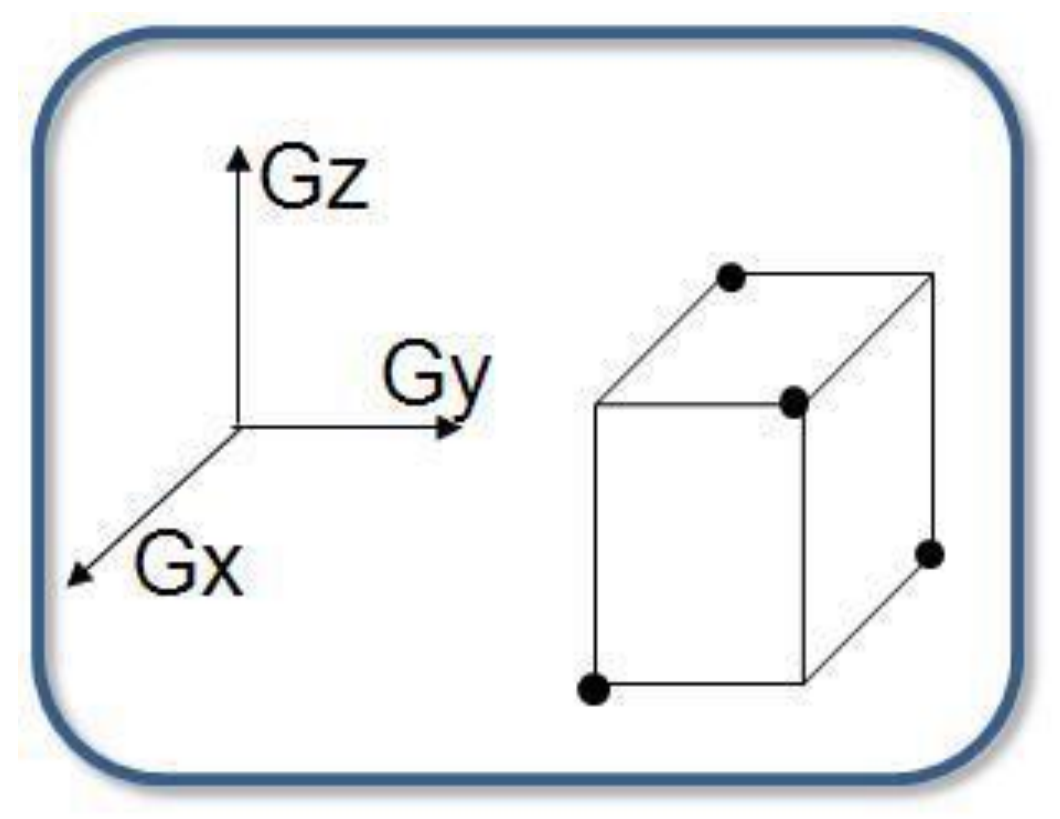

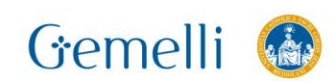

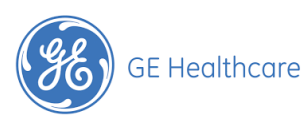

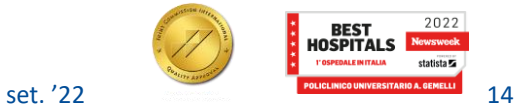

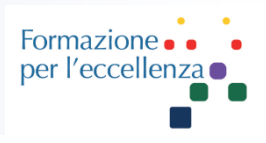

### Figura 6-182: Scheda Diffusion (Diffusione)

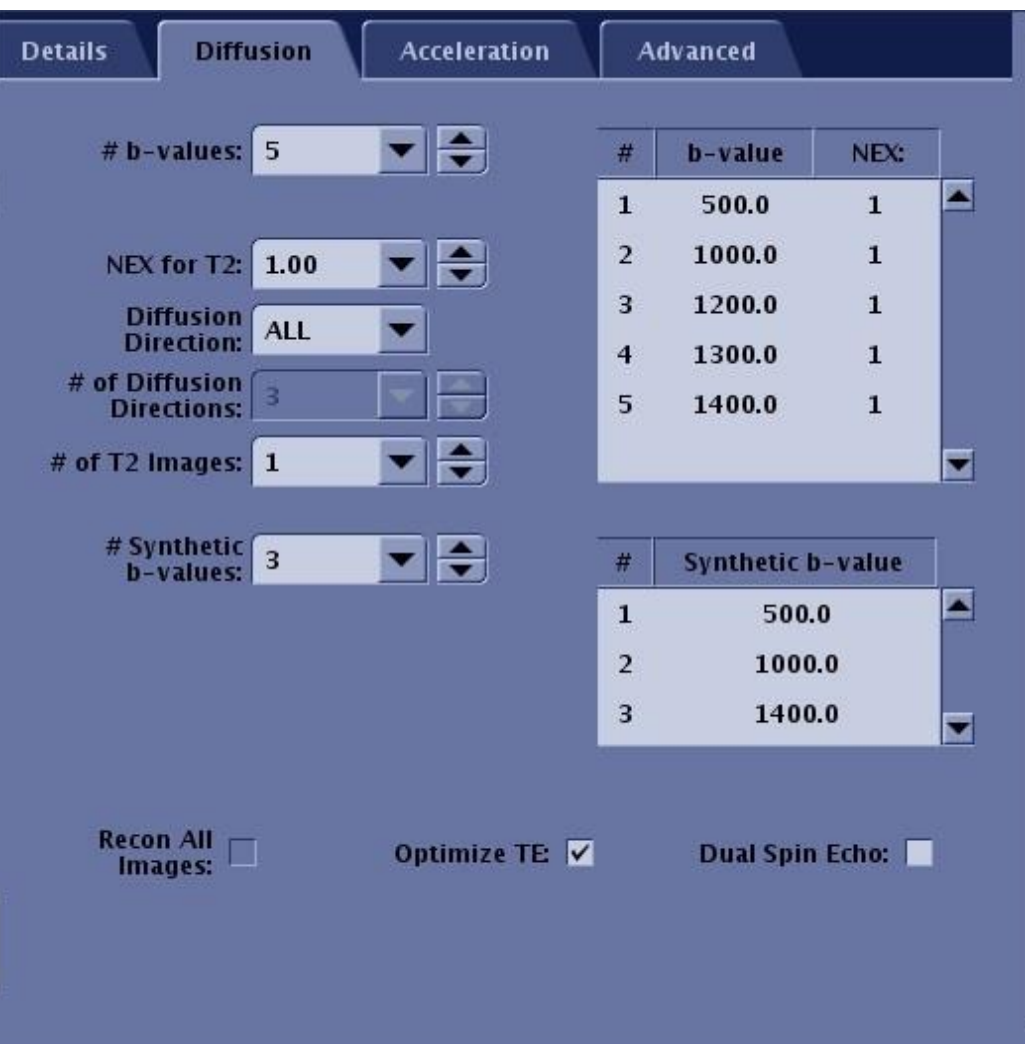

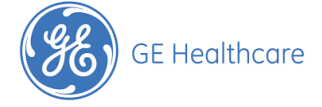

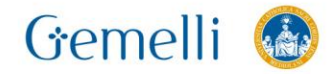

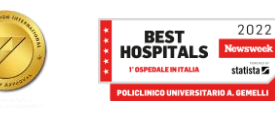

### **DWI**

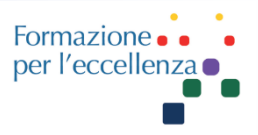

- a. **Diffusion Direction** (Direzione di diffusione): selezionare un'opzione dal menu ad eccezione di Tensor (Tensore), che è incompatibile con Synthetic DWI.
- b. **# of T2 Images** (N. di immagini T2): inserire un valore nel campo di testo.
- Se si immette 0 , devono essere prescritti almeno due valori b per utilizzare il valore b sintetico.
- Se si immette 1, deve essere prescritto almeno un ulteriore valore b per utilizzare il valore b sintetico.
- c. **NEX for T2** (NEXT per T2): immettere un valore NEX che sia applicato a ciascuna delle immagini T2.
- d. **# of b-values** (N. di valori b): inserire un valore nel campo di testo. Il minimo consentito è:
- 2 se il valore nel campo di testo delle immagini N. di immagini T2 = 0.
- 1 se il valore nel campo di testo delle immagini N. di immagini  $T2 = 1$ .

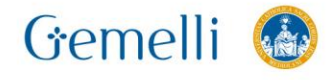

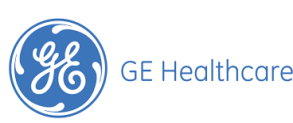

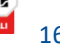

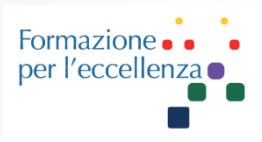

- e. **b-value and NEX list** (Elenco valori b e NEX): digitare e inserire il valore b desiderato e NEX per ogni numero.
- Generalmente, con il crescere del valore b, aumenta anche il valore NEX.
- Aumentare il NEX offre il beneficio aggiunto di ridurre gli artefatti causati dal movimento, specialmente per le acquisizioni attivate navigate o respiratorie.
- f. **# Synthetic b-values** (N. di valori b sintetici): inserire un valore nella casella di testo, in genere almeno 1.

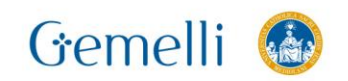

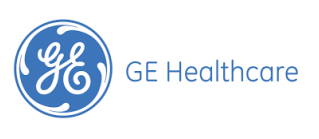

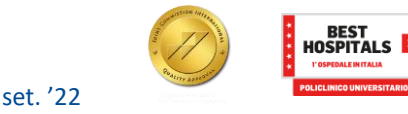

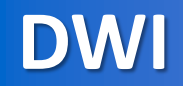

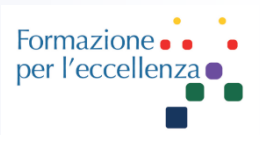

g. Elenco **Synthetic b-value** (Valori b sintetici): digitare e inserire il valore b desiderato per ogni numero.

- L'elenco dei valori b sintetici non viene visualizzato nelle seguenti situazioni.
- Quando il N. dei valori b sintetici = 0.
- Quando il N. delle immagini  $T2 = 0$  e il N. del valore  $b = 1$ .
- Quando c'è un valore 1 b minore di 2500, ad esempio b= (0,1000), b= (100,2000).

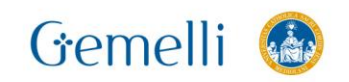

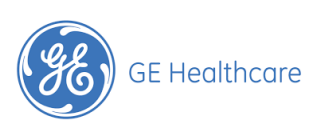

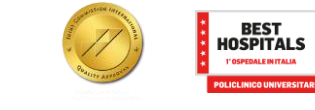

set. '22

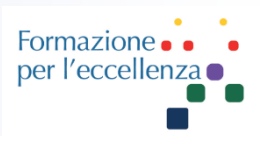

## **Considerazioni**

- La gamma disponibile di valori b sintetici è basata sul valore b inserito nell'elenco valore b e NEX e ha un limite
- superiore e inferiore. Il minimo assoluto del valore b è 100 mentre il massimo assoluto del valore b = 2500.
- limite inferiore: valore b scansionato minimo range valori b scansionati x 2,5
- limite superiore: valore b scansionato massimo + range valori b scansionati x 2,5
- Ad esempio, se si è prescritto b={700,800}, il range disponibile è:
- limite inferiore = 700 (800-700) x 2,5 = 450
- limite superiore =  $800 (800 700) \times 2,5 = 1050$

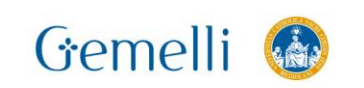

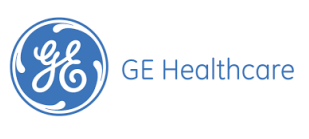

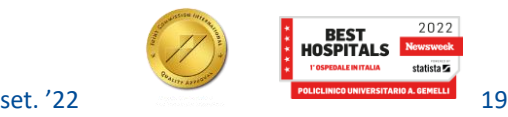

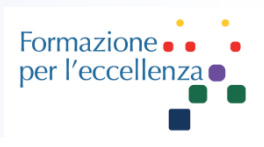

## **Considerazioni**

Per le scansioni addominali e pelviche, la prescrizione di 2 o più valori b, invece della prescrizione di 1 valore b con immagine T2, migliora la qualità dell'immagine DWI sintetica a causa dell'effetto sangue luminoso sull'immagine T2.

Se il valore b sintetico immesso non è valido, un messaggio informativo visualizza un range di valori b sintetici validi basati sui valori b di acquisizione prescritti.

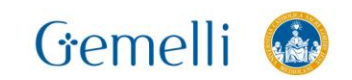

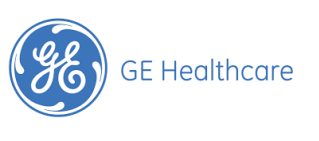

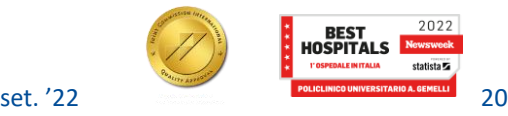

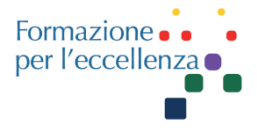

# MAGIC Synthetic DWI

MAGiC (**MAGnetic resonance image Compilation**) DWI is the commercial name of the method to generate synthetically derived b-values on GE MR scanners, also referred to here as **Synthetic DWI**. MAGiC DWI uses DWI images that have been acquired conventionally with two or more b-values. These acquired DWI images are then processed to synthetically calculate DWI images with other b-values using the calculated Apparent Diffusion Coefficient.

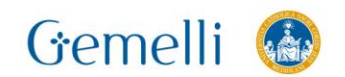

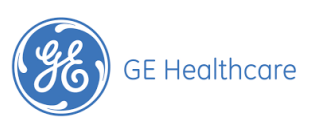

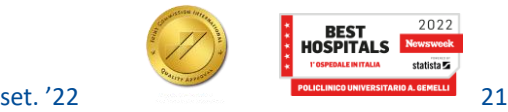

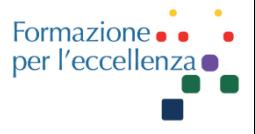

# MAGIC Synthetic DWI

MAGiC DWI provides you with the ability to prescribe synthetic b-values when setting up a scan protocol or through postprocessing after image acquisition is completed. MAGiC DWI prescribed via the scan protocol generates synthetically derived b-values in-line. The intended use case of this feature is to obtain high b-value DWI when it is otherwise impractical to do so.

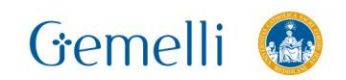

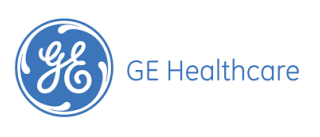

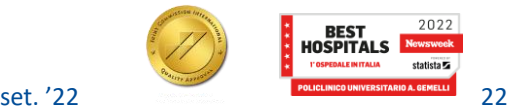

### **MAGIC Synthetic DWI**

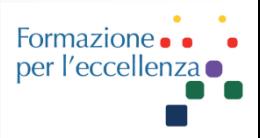

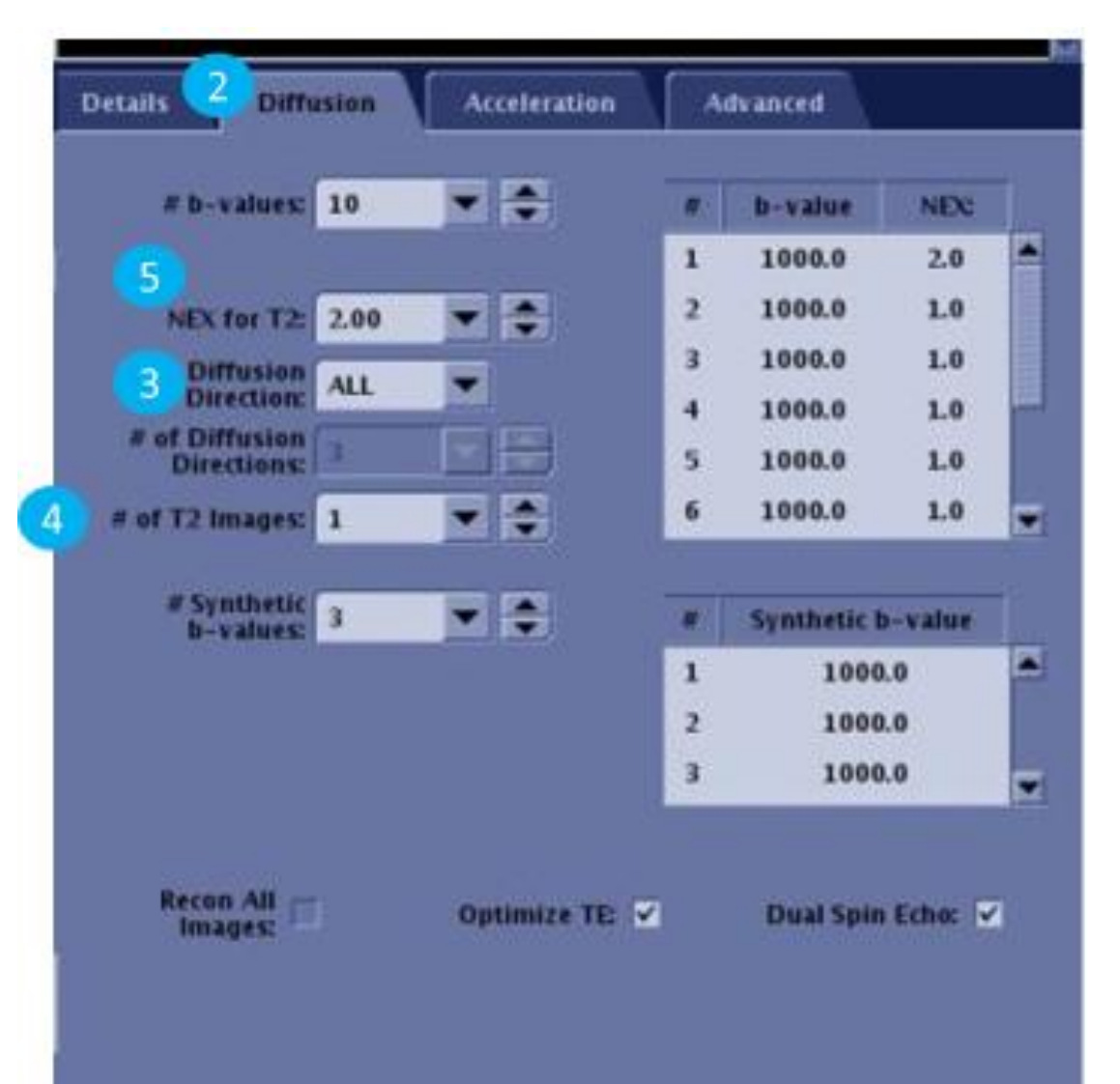

MAGIC Synthetic DWI

4. Select # of T2 Images: enter a value in the text field.

NOTE! If 0 is entered, then at least two b-values must be prescribed to use synthetic b-value. If 1 is entered, then at least one more b-value must be prescribed to use synthetic b-value.

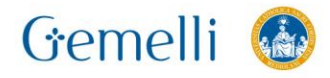

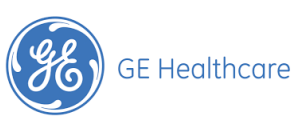

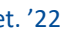

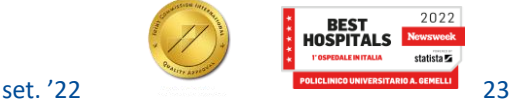

Formazione per l'eccellenza

### **MAGIC Synthetic DWI**

*NOTE!* Typically, as the b-value increases, increase the NEX value. Increasing NEX has an added benefit of increasing SNR and reducing artifacts caused by motion, especially for navigated or respiratory triggered acquisitions.

## MAGIC Synthetic DWI

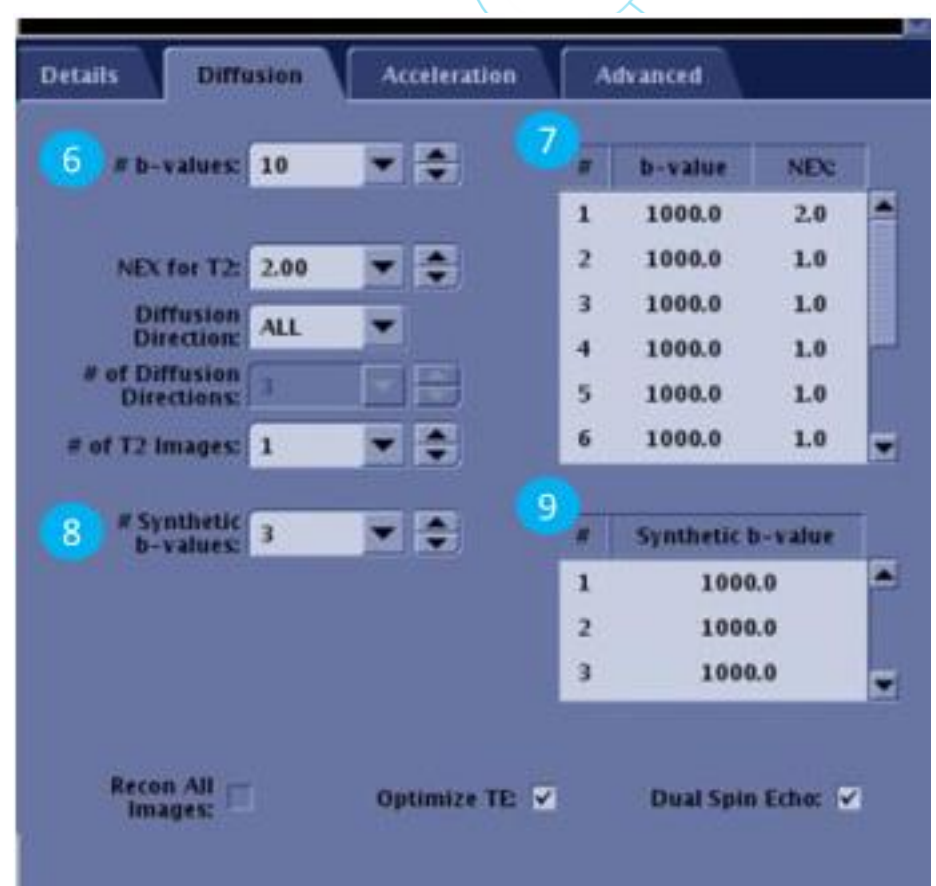

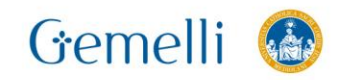

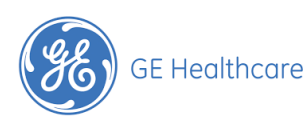

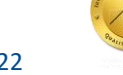

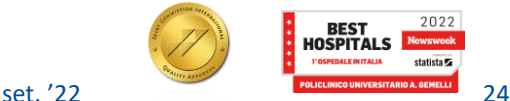

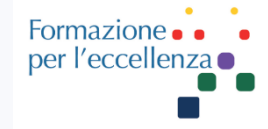

Focus è un metodo di eccitazione che può essere combinato con altre tecniche di acquisizione MR per visualizzare un FOV ridotto. Rispetto all'eccitazione RF tradizionale, Focus riduce il FOV in direzione della codifica di fase all'interno del piano di imaging e non causa il classico artefatto di avvolgimento di fase. Focus è particolarmente utile negli esami nei quali la regione di interesse è ridotta in direzione della codifica di fase, ad esempio della colonna vertebrale, della prostata e del pancreas.

L'impulso 2D RF utilizzato da FOCUS è sensibile ai ritardi dell'hardware, che possono risultare nel deterioramento dell'immagine in aree lontane dall'isocentro. Il deterioramento dell'immagine si può manifestare sotto forma di scarsa omogeneità del segnale e/o bande scure nell'immagine. Occorre prestare attenzione ad eseguire l'acquisizione vicino all'isocentro in direzione della fase e della sezione.

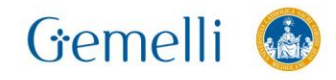

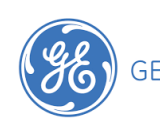

**GE Healthcare** 

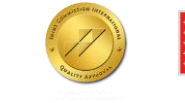

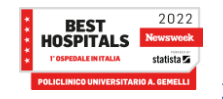

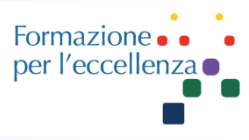

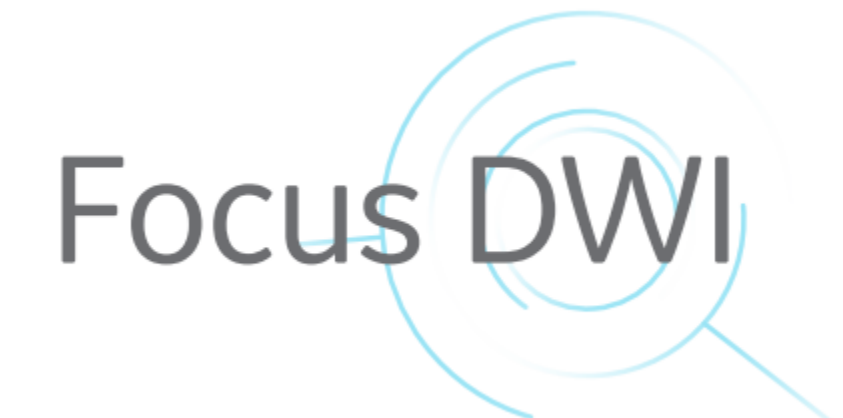

A causa della sensibilità delle acquisizioni EPI alle disomogeneità B. è altamente consigliato il posizionamento di una casella di compensazione locale attorno alla regione di interesse per ottenere una qualità dell'immagine ottimale.

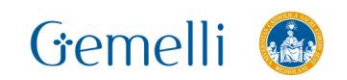

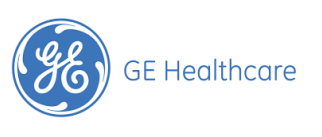

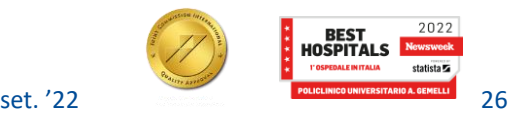

### **FOCUS DWI Focus**

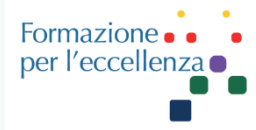

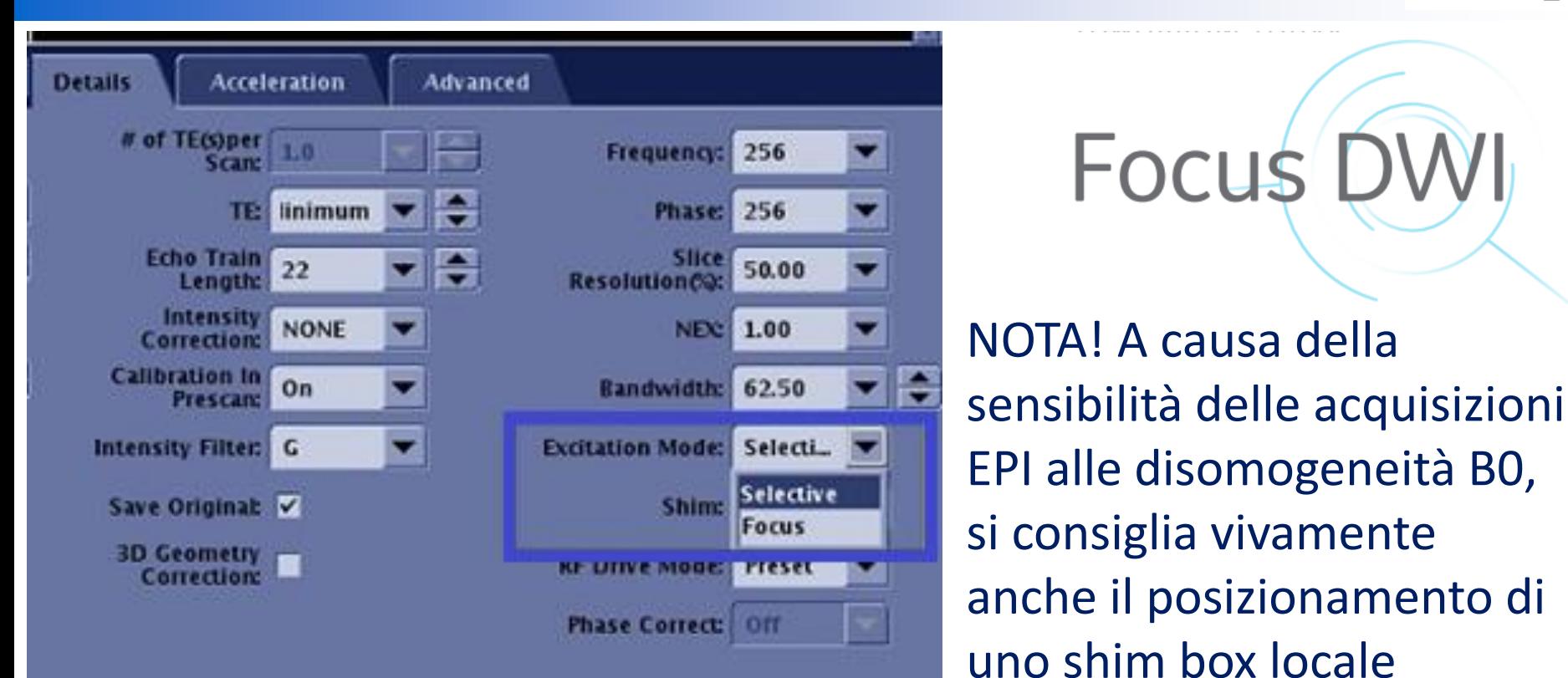

Minimum TE11 Maximum TE 443

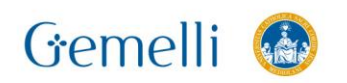

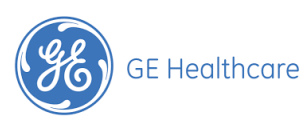

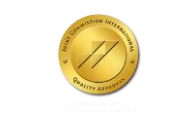

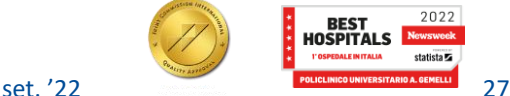

migliore qualità

dell'immagine.

attorno alla regione di

Focus

interesse per ottenere una

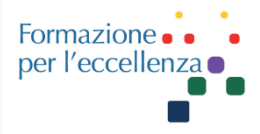

L'opzione *Real Time Field Adjustment* (Regolazione del campo in tempo reale) è disponibile solo con le scansioni DWEPI e DW-EPI con selezionato Tensor come direzione di Diffusione.

Le immagini DWI1 e DTI2 spesso presentano distorsioni dipendenti dalla direzione di diffusione dovute alle correnti parassite generate dai gradienti di diffusione. Queste correnti parassite possono causare l'errata registrazione tra immagini a diffusione pesata e inaccuratezze nella successiva elaborazione dei dati. L'opzione RTFA3 riduce la distorsione dell'immagine e l'errata registrazione applicando quanto segue:

❑ una correzione prospettica in fase di acquisizione dei dati

❑ una correzione retrospettiva in fase di ricostruzione dell'immagine

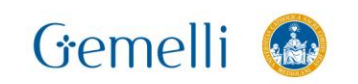

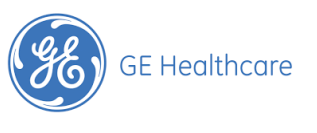

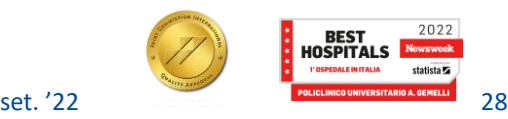

### **FOCUS DWI CERVICE Focus**

Formazione per l'eccellen

L'opzione Real Time Field Adjustment (Regolazione del campo in tempo reale) si trova nella schermata Details (Dettagli) per le prescrizioni di scansioni DWI e DTI.

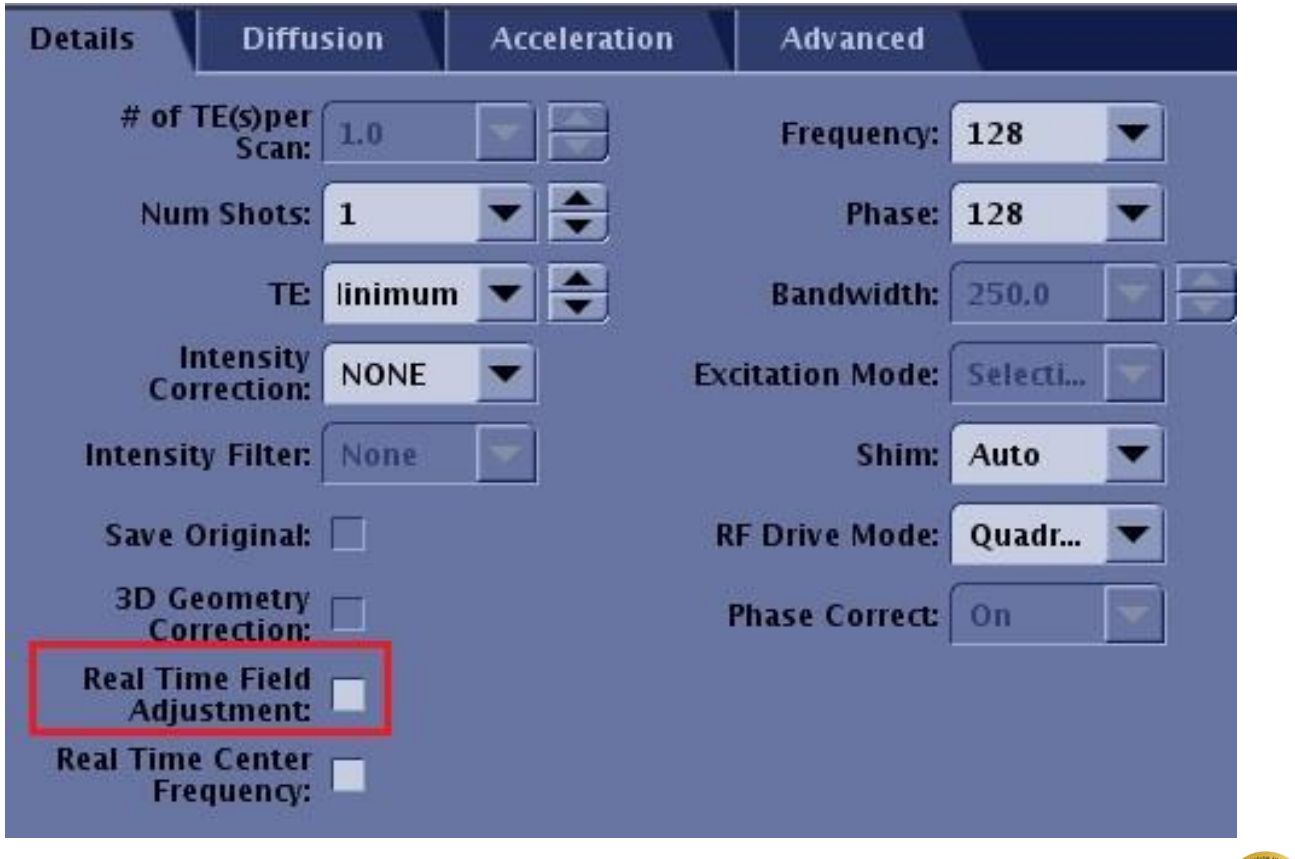

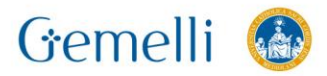

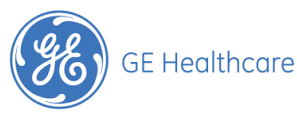

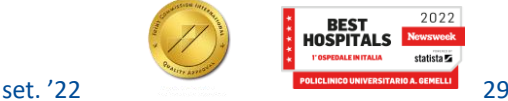

Formazion per l'eccellen

RTFA è compatibile quando è disattivata l'opzione Dual Spin Echo (nella scheda Diffusion) e quando non è prescritta una scansione multigruppo. Pertanto, non è compatibile se l'opzione Dual Spin Echo è attiva o quando è prescritta una scansione multigruppo. Quando l'opzione Dual Spin Echo è disattivata, si consiglia di selezionare l'opzione RTFA .

RTFA è compatibile con l'opzione Integrated Reference Scan (Scansione riferimento integrata) e con la modalità Excitation (Eccitazione): *Focus*.

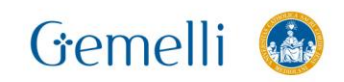

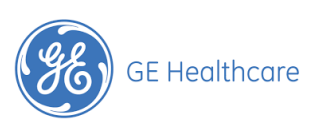

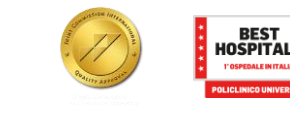

set. '22

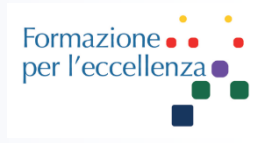

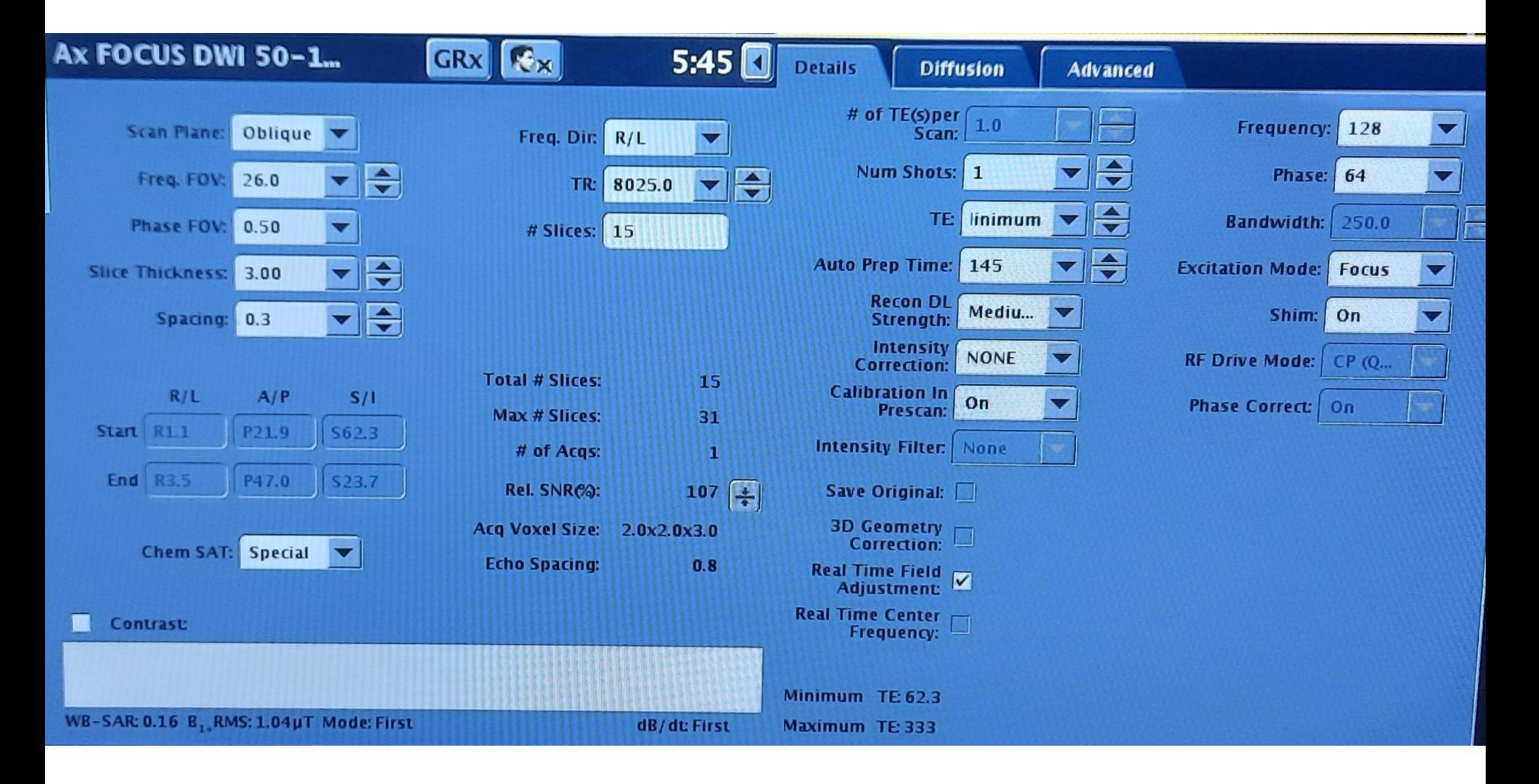

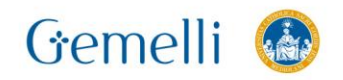

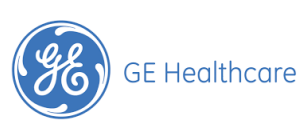

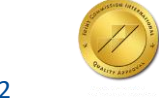

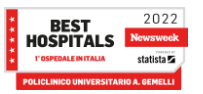

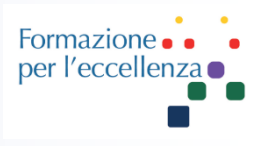

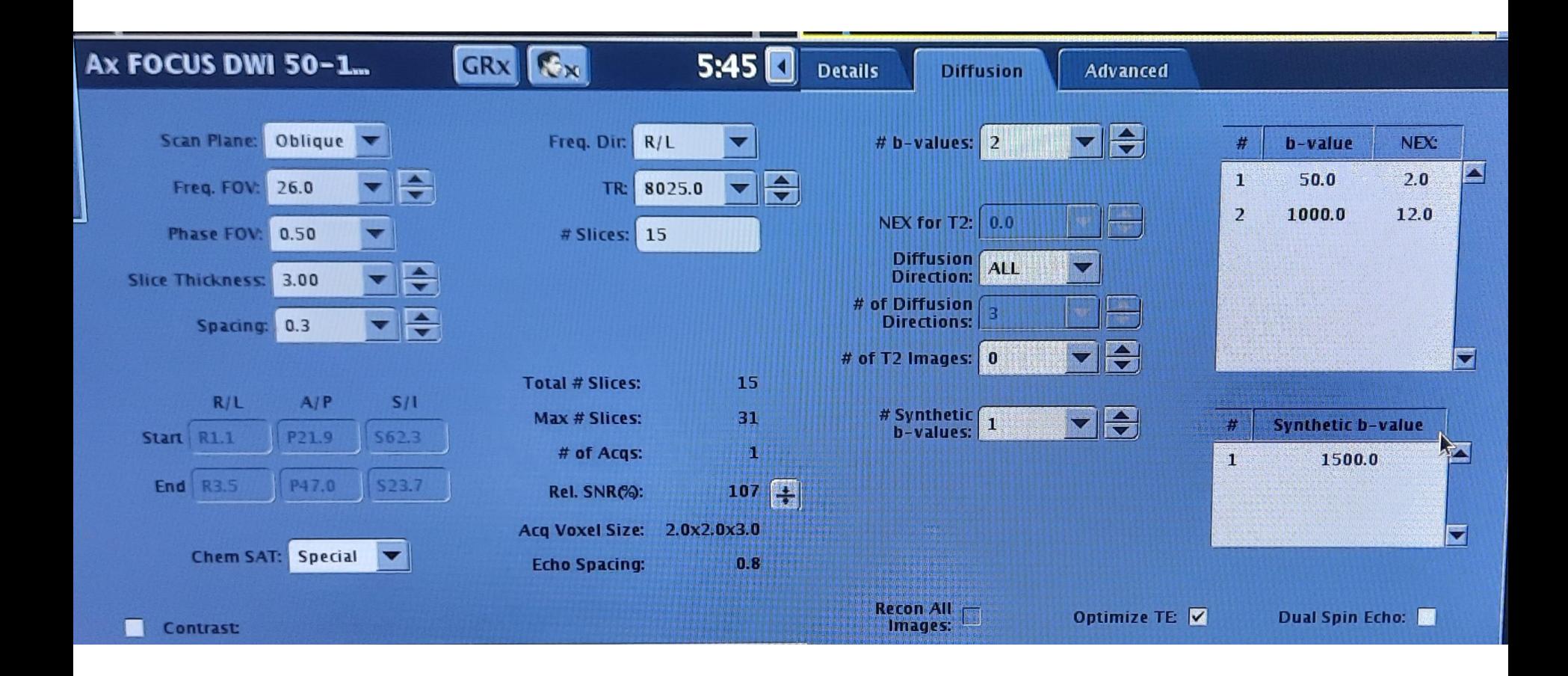

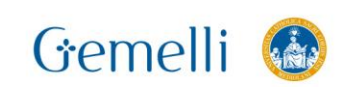

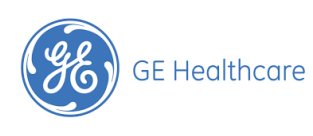

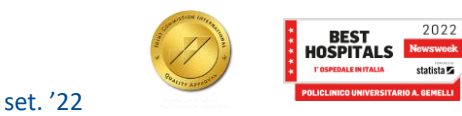

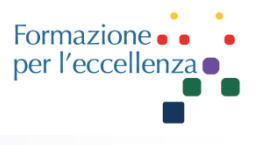

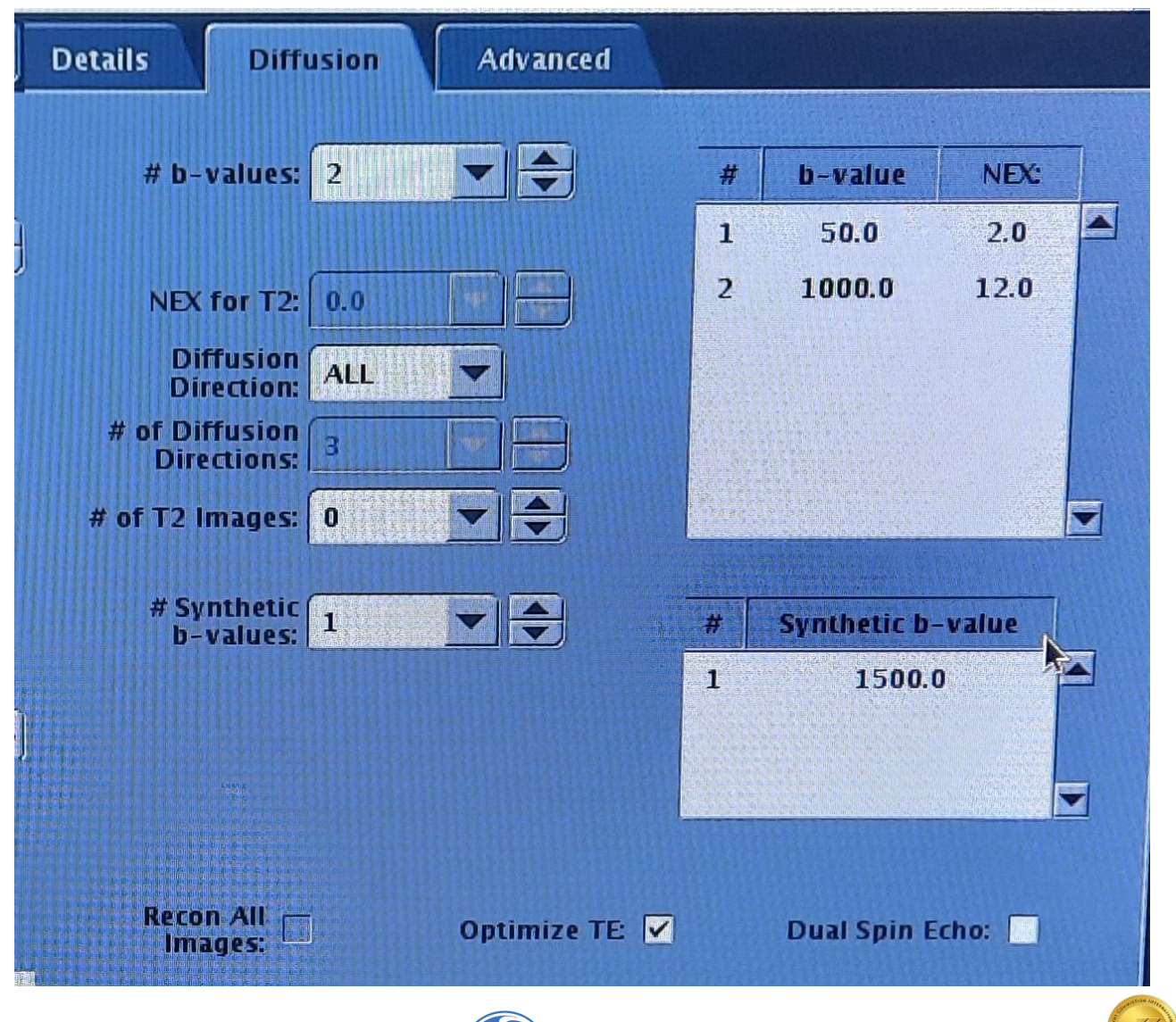

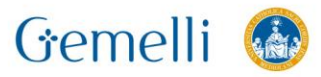

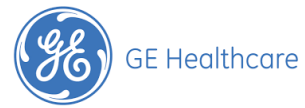

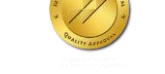

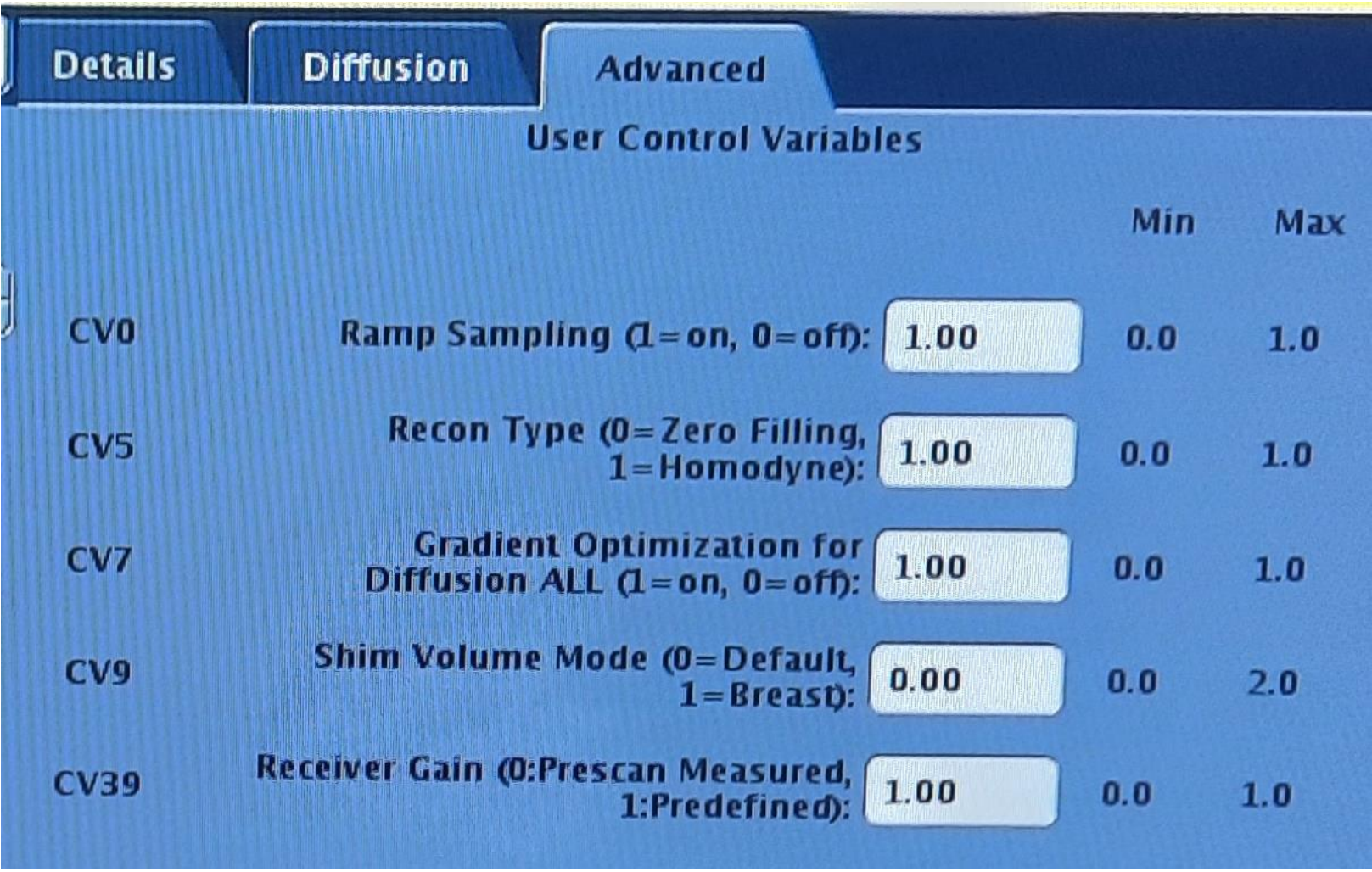

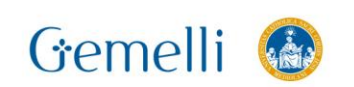

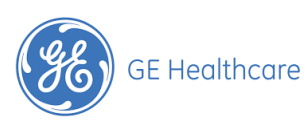

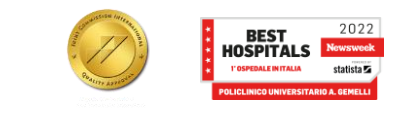

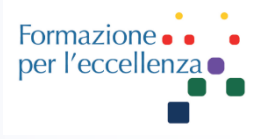

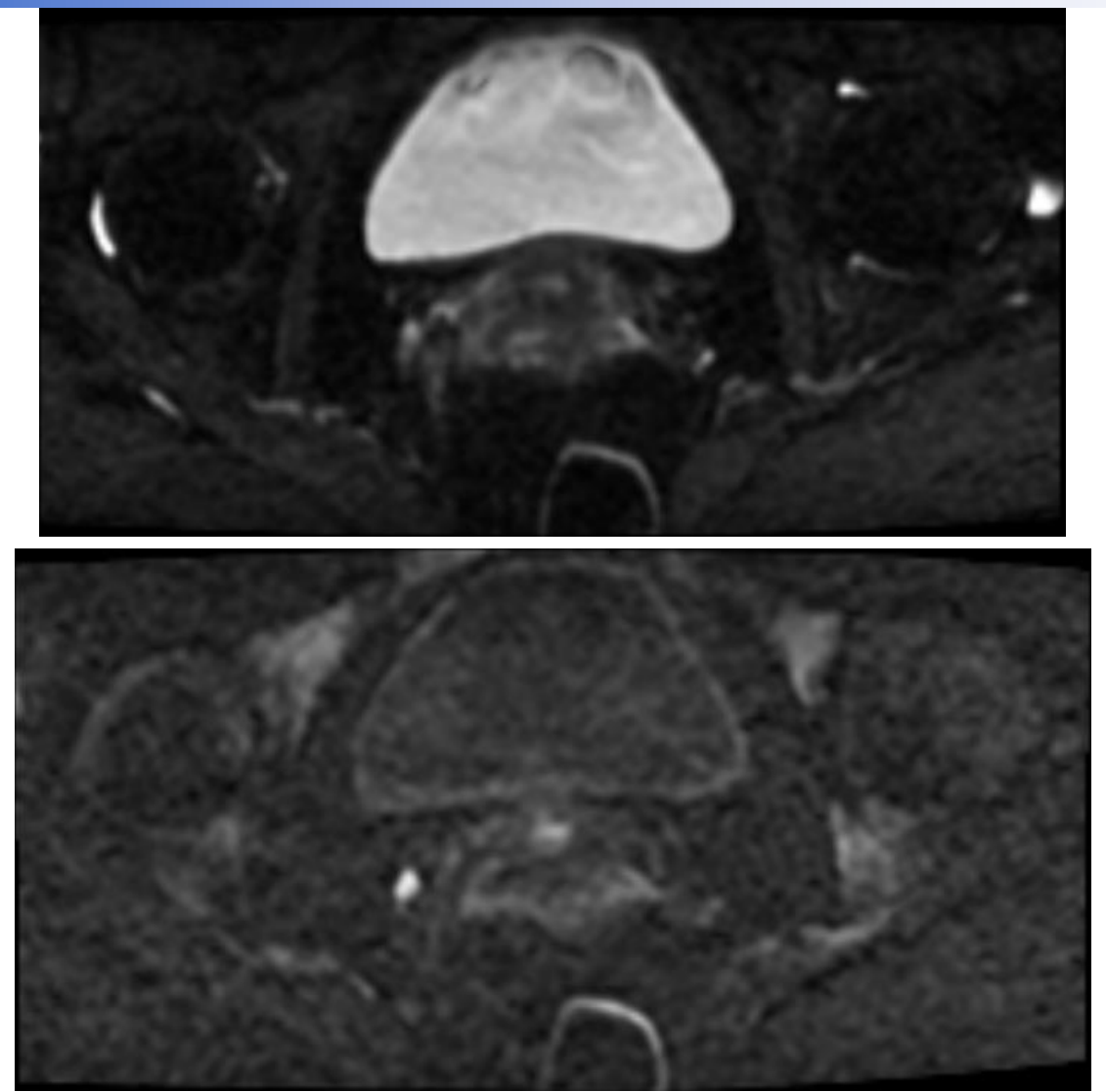

### AX FOCUS DWI b50-1000 Dir. Freq. R/L

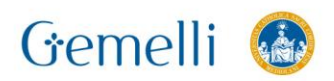

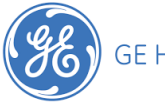

**GE Healthcare** 

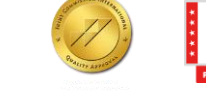

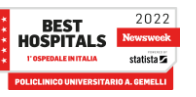

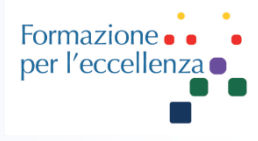

### AX FOCUS DW\_Synthetic b1500

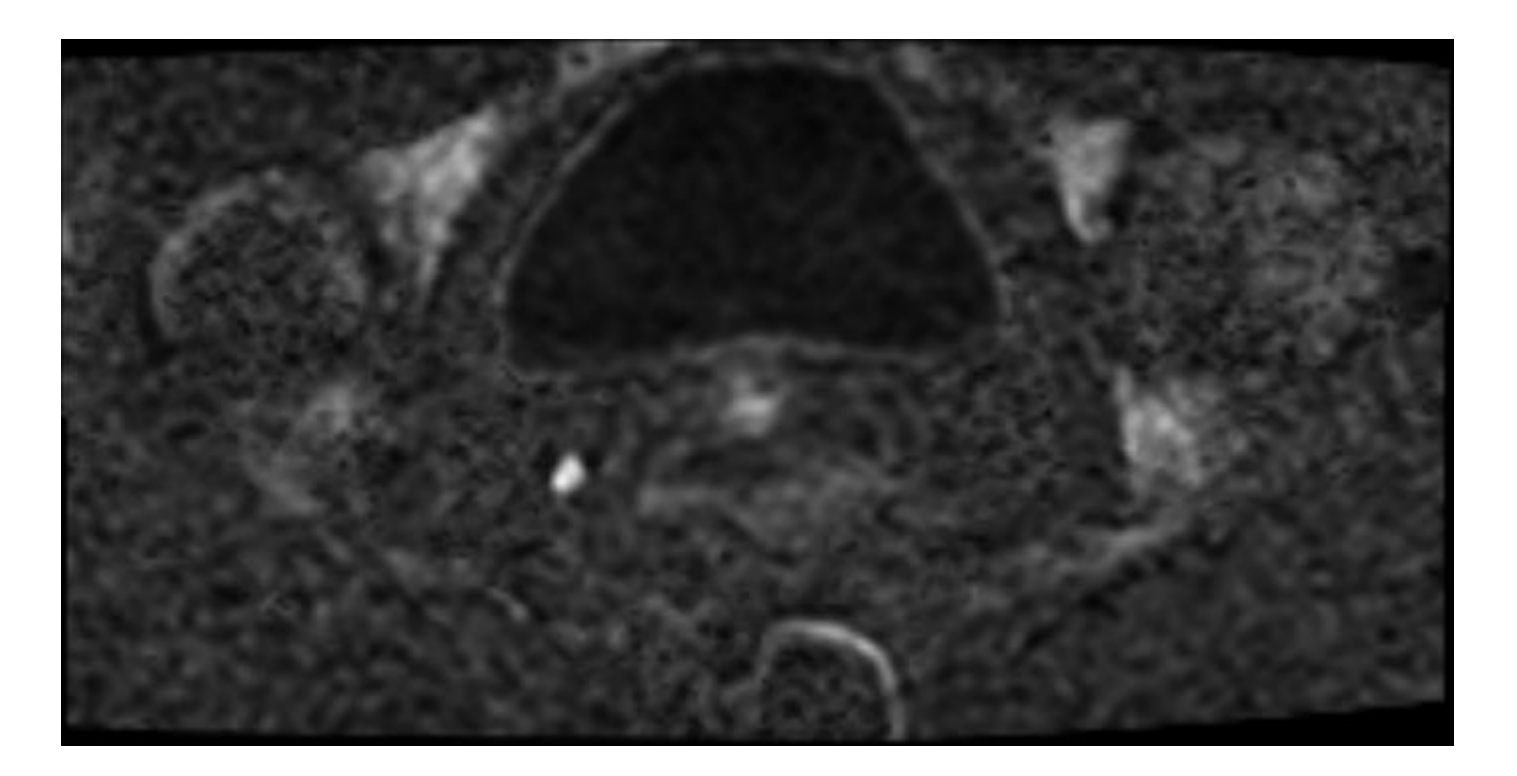

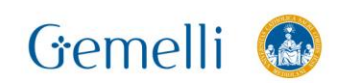

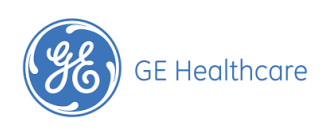

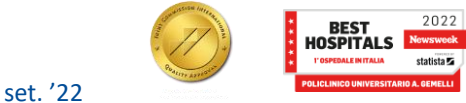

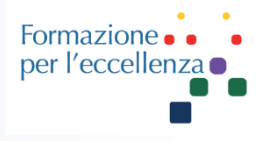

### AX FOCUS ADC  $(10^{\circ} - 6 \text{ mm}^2/\text{s})$

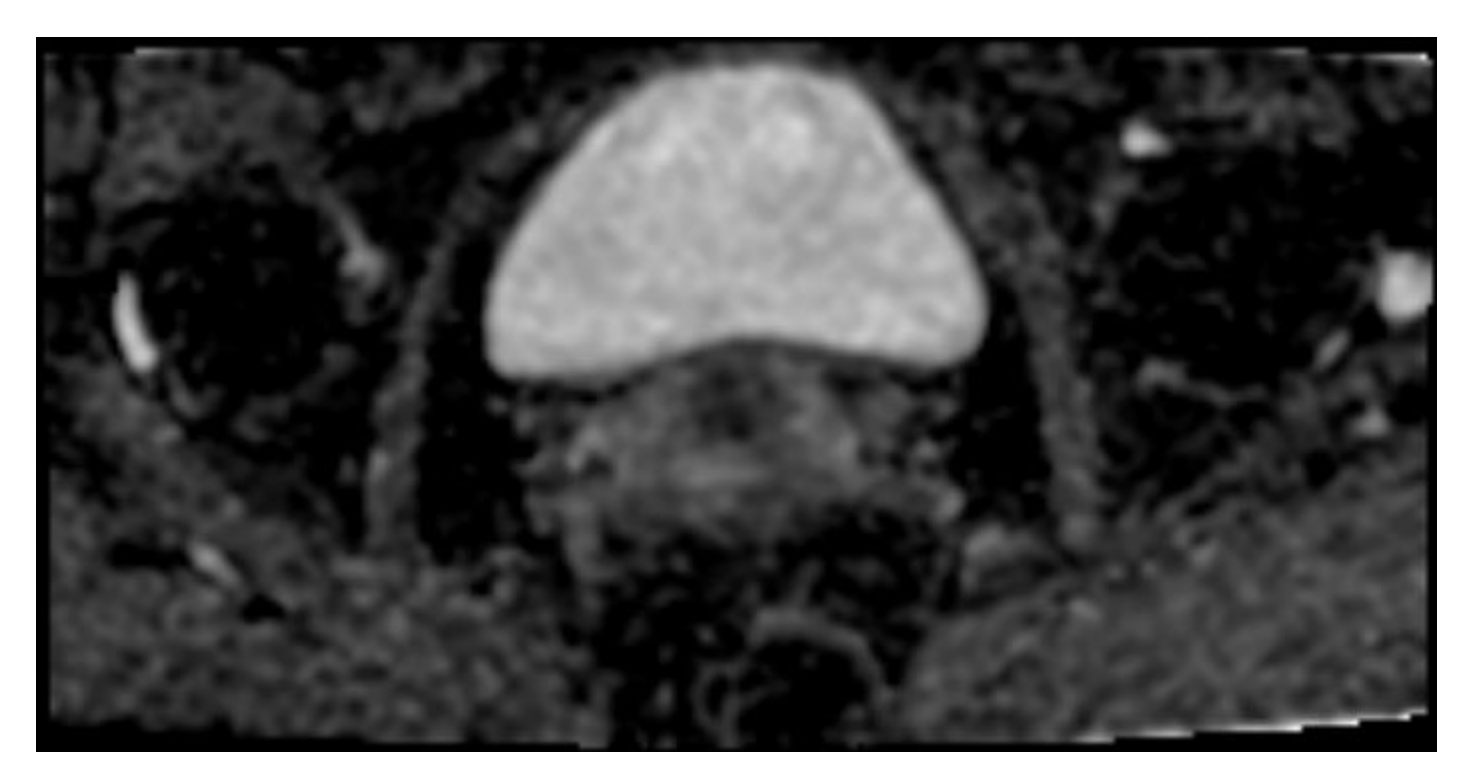

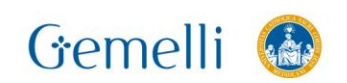

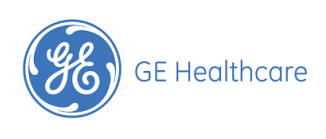

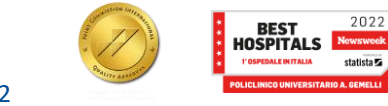

### **DWI FOCUS CERVICE**

Perché era su 0?

Formazione

per l'eccellenza ·

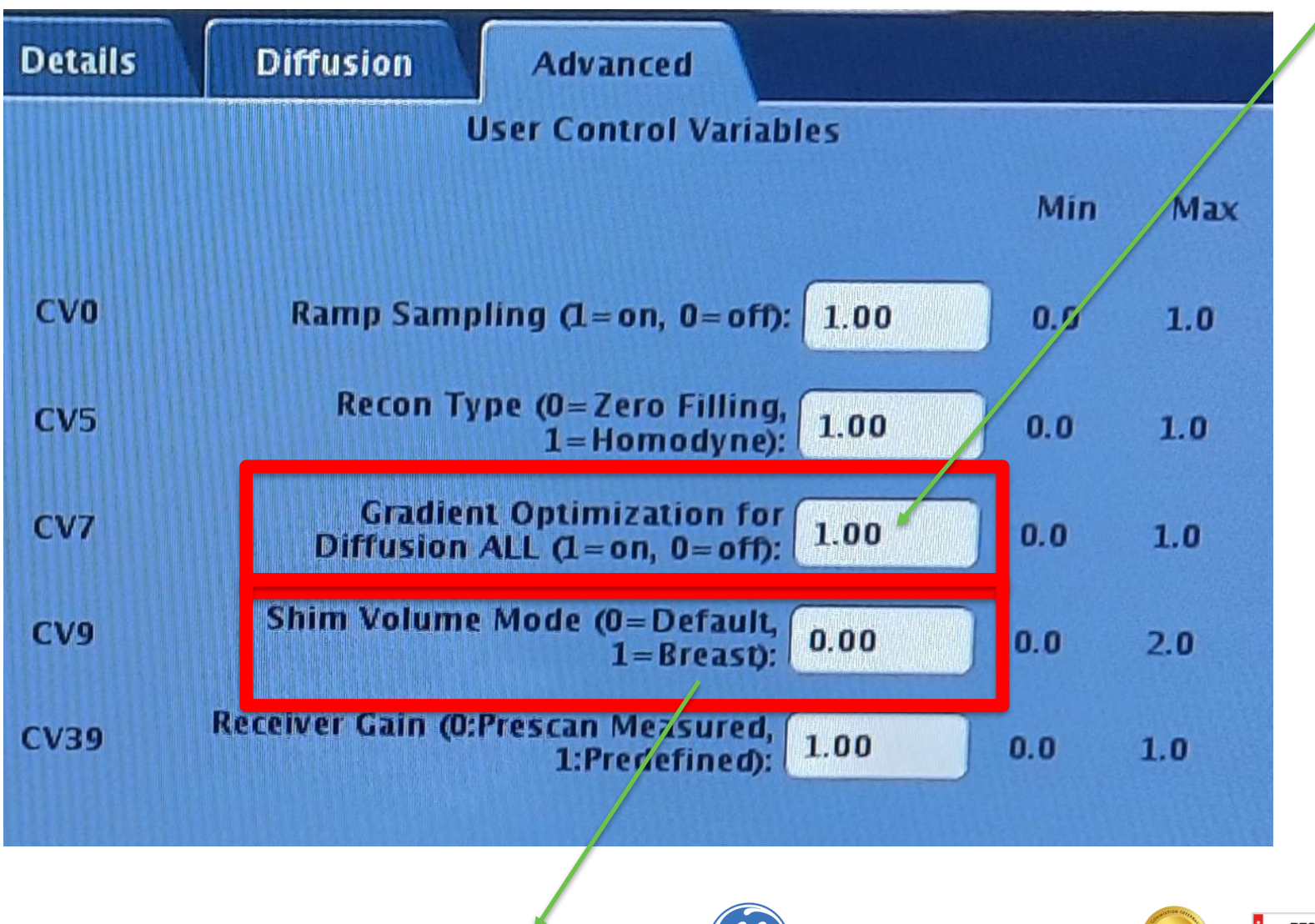

Perché era su 1?

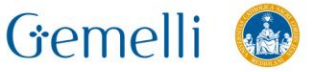

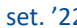

**GE Healthcare** 

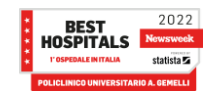

### **GRADIENT OPTIMIZATION FOR DIFFUSION**

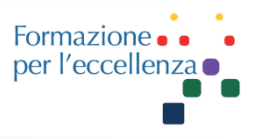

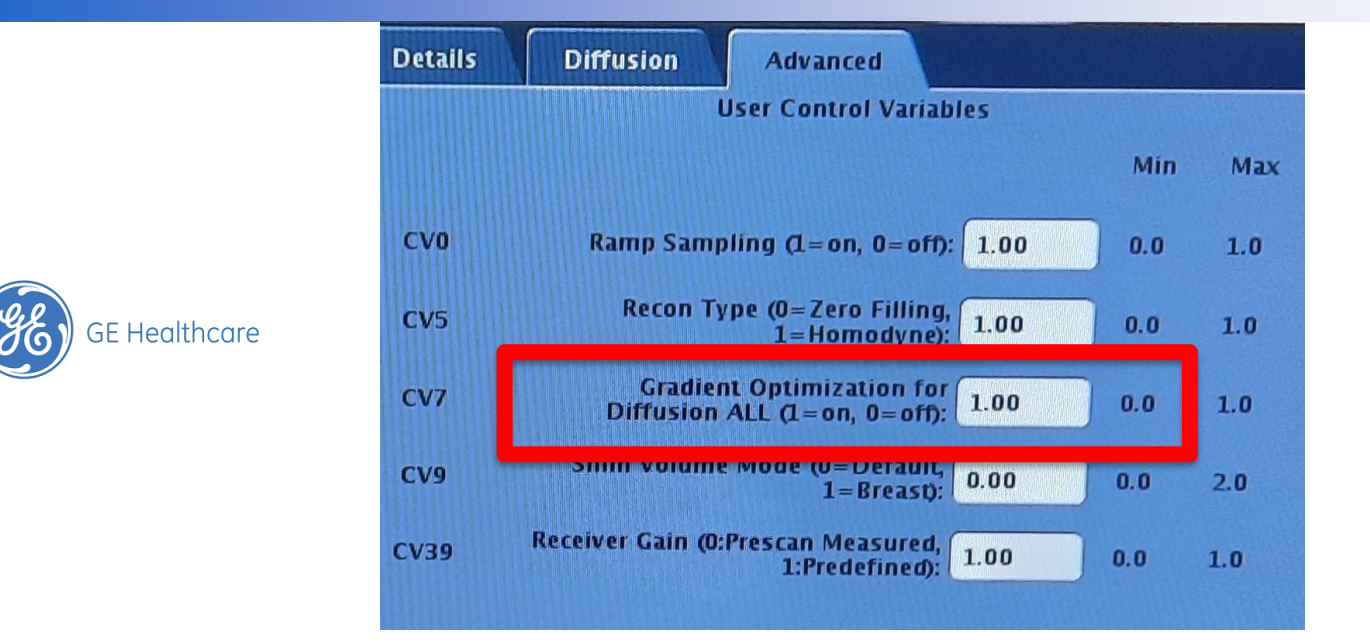

Gradient Optimization for Diff All = *0* disattiva Diffusion Gradopt All Diffusion Direction, con un aumento del TE ed una riduzione della qualità dell'immagine.

Gradient Optimization for Diff All = *1* attiva Diffusion Gradopt All Diffusion Direction, con una diminuzione del TE ed un corrispondente aumento del SNR in confronto all'opzione All standard. Ciò è particolarmente importante per l'imaging addominale.**BEST<br>HOSPITALS** Gemelli

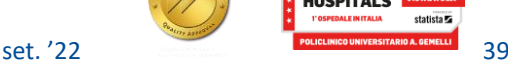

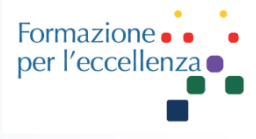

### **SHIM VOLUME MODE**

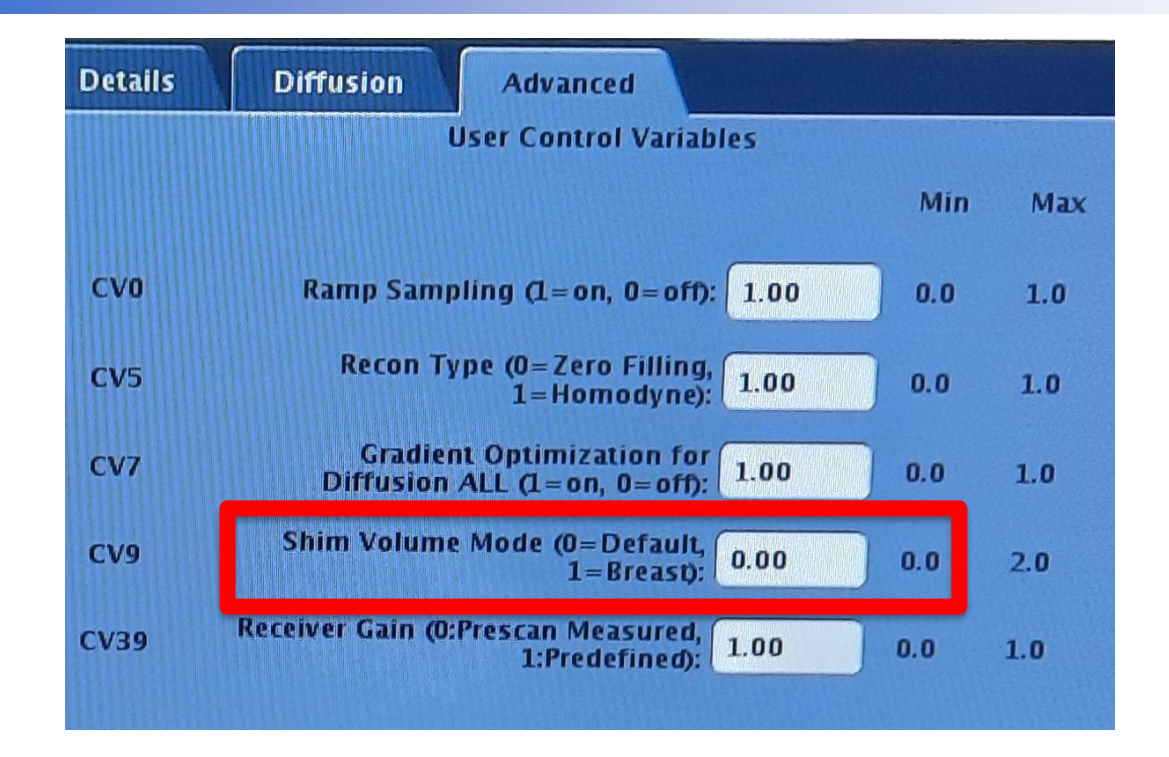

Min = *0* la modalità predefinita, che consente solo l'applicazione di un volume di compensazione singolo.

Max = *1* consente di depositare due volumi di compensazione, uno centrato su ogni mammella.

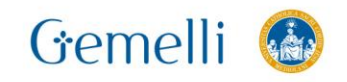

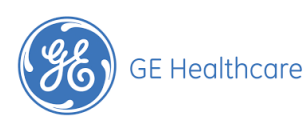

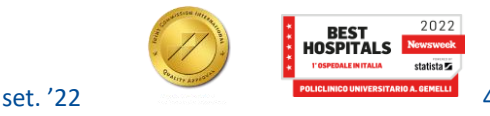

### **DWI FOCUS CERVICE**

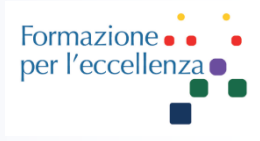

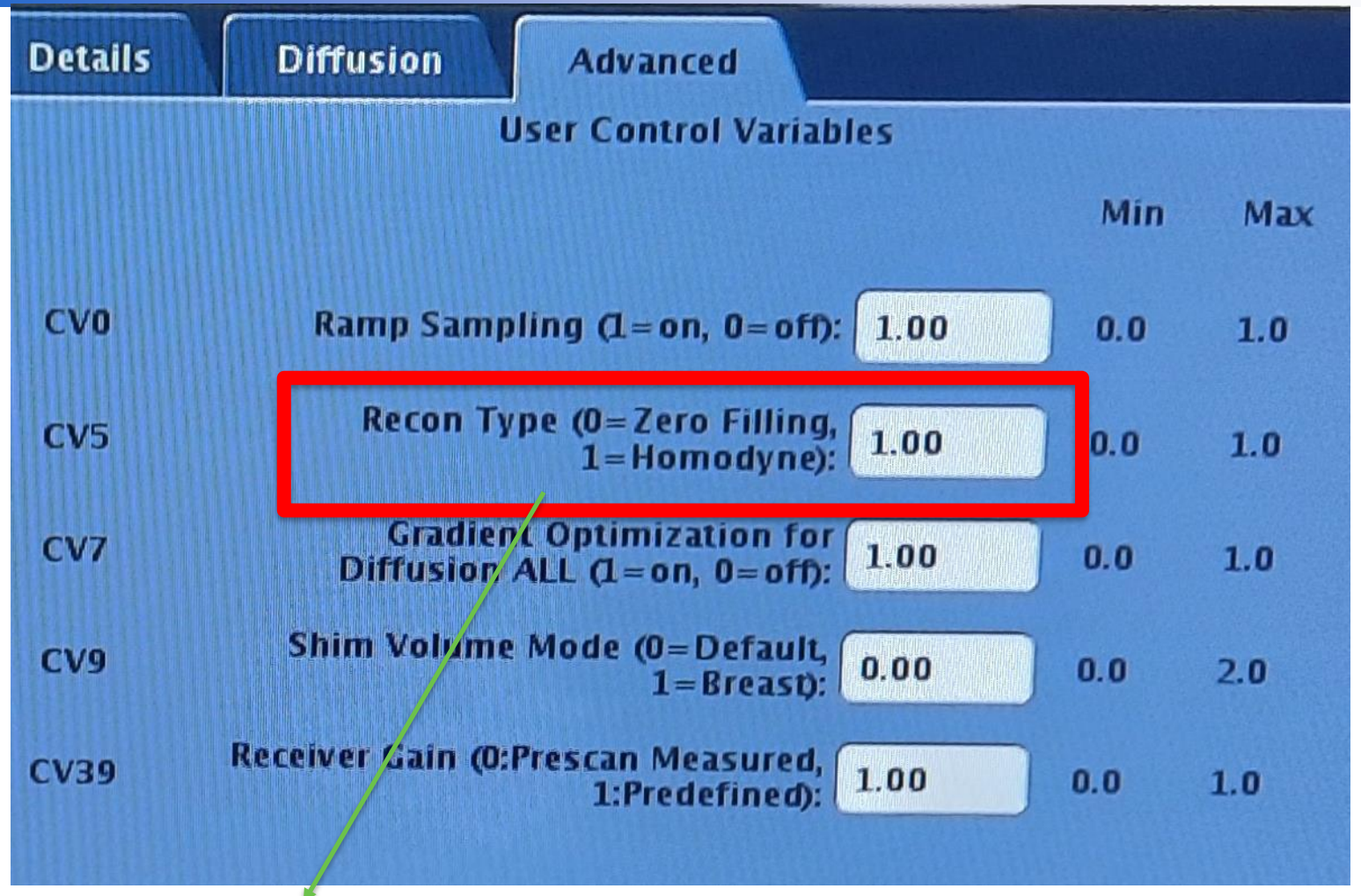

Deve essere impostato su 0, Zero Filling se Phase FOV è uguale a 1

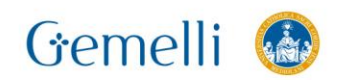

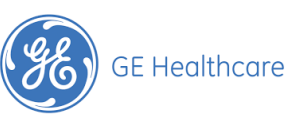

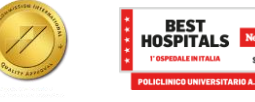

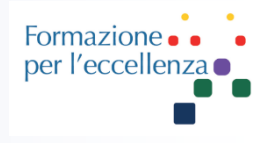

### **MUSE = MUltiplexed Sensitivity Encoding**

Utilizzare questa procedura per acquisire scansioni DWI/DTI multishot ad alta risoluzione: Applicazione MUSE.

Acquisisce una scansione segmentata nella direzione della codifica di fase, che mitiga errori di fase indotti dal movimento shot-to-shot ed intrinseci delle scansioni di diffusione e tensore di diffusione multi-shot. Come risultato si ottengono immagini con artefatti da blurring e suscettibilità ridotti. Va notato che non permette di correggere gli artefatti da movimento volontario del paziente.

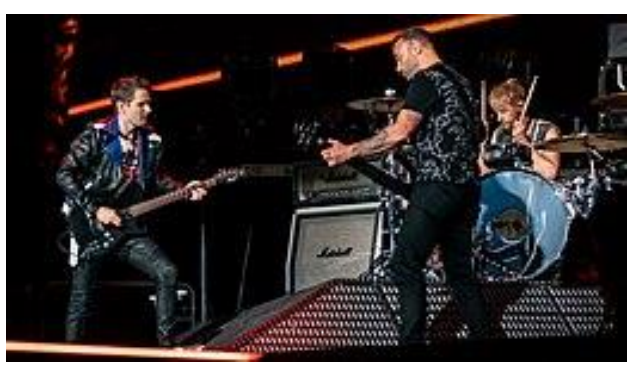

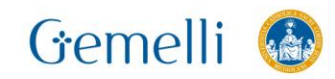

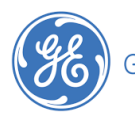

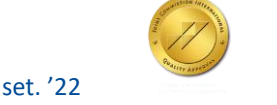

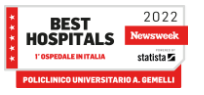

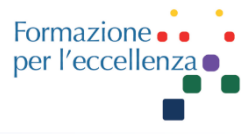

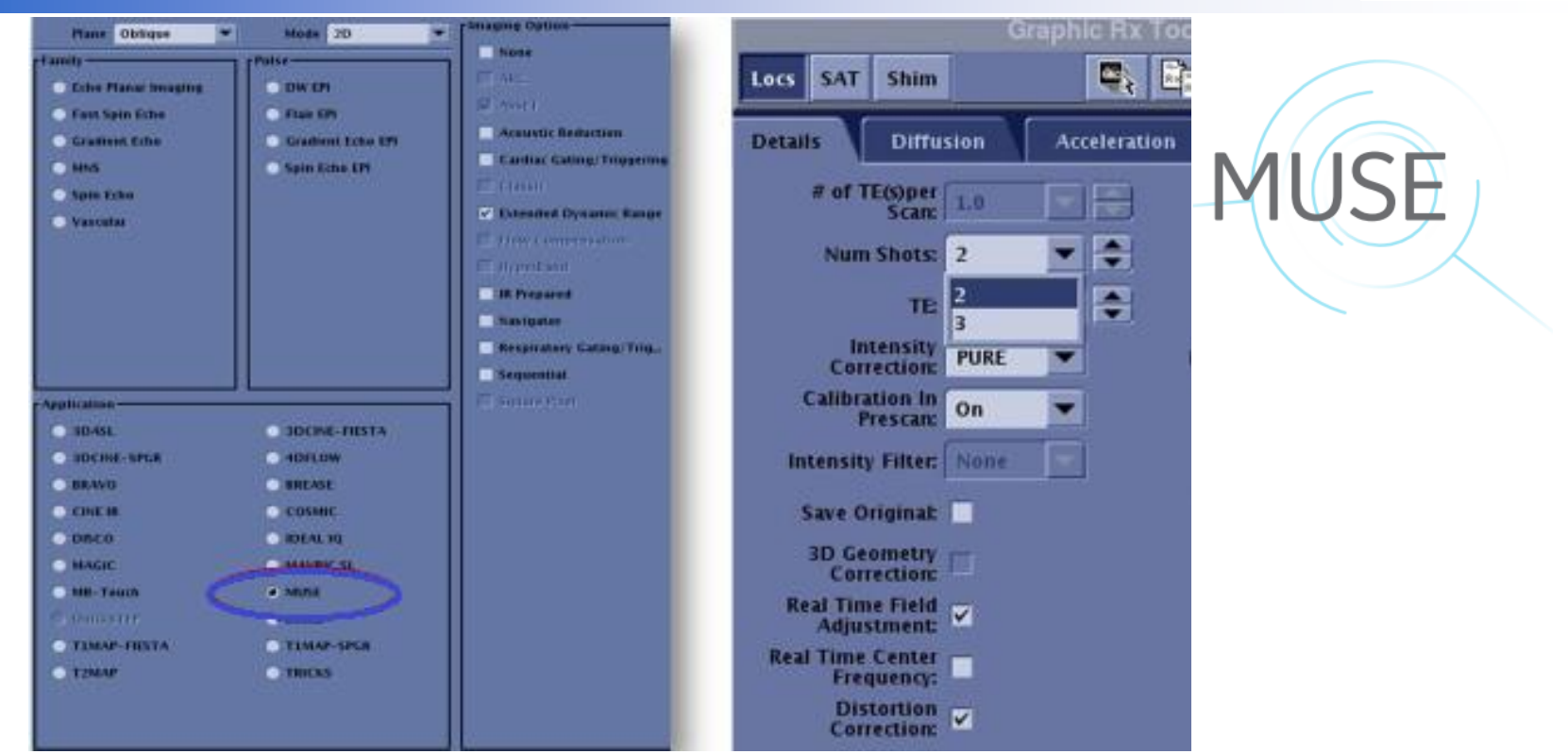

**NOTA!** ASSET viene selezionato automaticamente quando si fa clic su MUSE. MUSE non è compatibile con ARC.

**NOTA!** Il numero di SHOTS disponibili si basa sulla bobina e sui fattori di accelerazione.

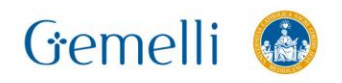

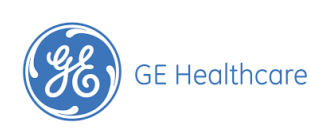

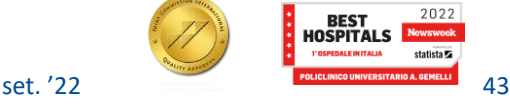

# **Considerations:**

MUSE is compatible with: DWI & DTI ASSET

Any coil 8 Channels or more

IR Prep (MUSE STIR)

Distortion Correction

MUSE is not compatible with: EPI FLAIR

PROPELLER DWI

HyperBand

Focus DWI

Image reconstruction time is slightly longer than with conventional DWI and DTI

Include all anatomy within the Field of View (Skin to Skin) to avoid image artifacts

The addition of anterior and posterior saturation bands helps to reduce

motion and artifacts from fat<br>Gemelli

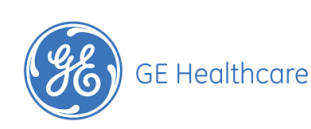

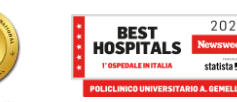

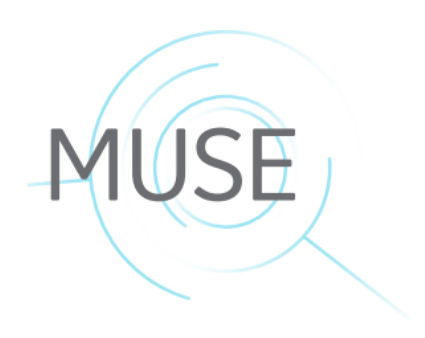

Formazione per l'eccellen.

### **AX MUSE**

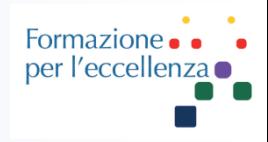

Quando l'intera anatomia non è inclusa nel FOV della fase, sulle immagini può comparire una linea nitida. In tale eventualità, ripetere la scansione e utilizzare un FOV più ampio per rimuovere l'artefatto. **Figura 6-118:** Scansione acquisita senza aria attorno al FOV di fase con un risultato finale di artefatto

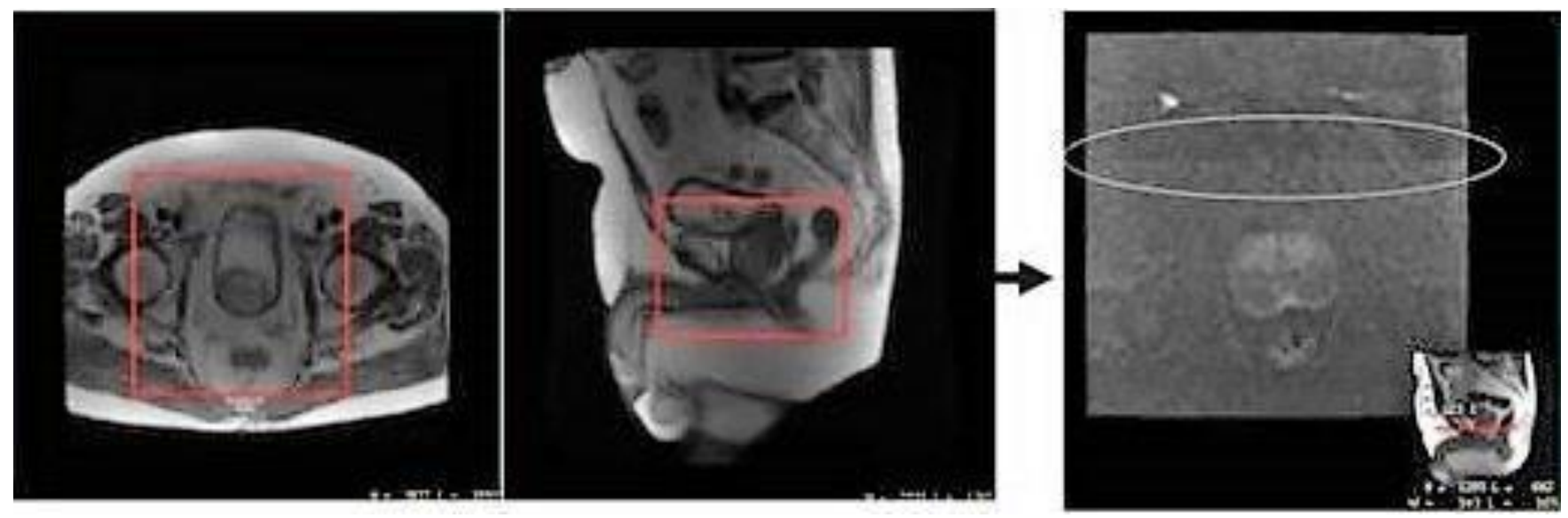

Scansione acquisita con aria-aria nel FOV di fase con diffusione MUSE. L'aggiunta di bande di saturazione anteriori e posteriori contribuisce a ridurre il movimento e gli artefatti da tessuto adiposo.

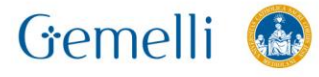

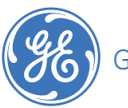

**GE Healthcare** 

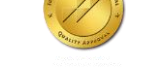

set. '22

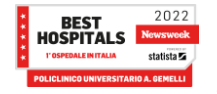

### **AX MUSE**

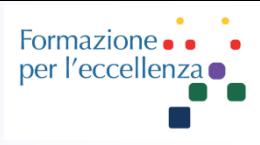

### **Figura 6-119:** Scansione con spazio aria-aria attorno al FOV

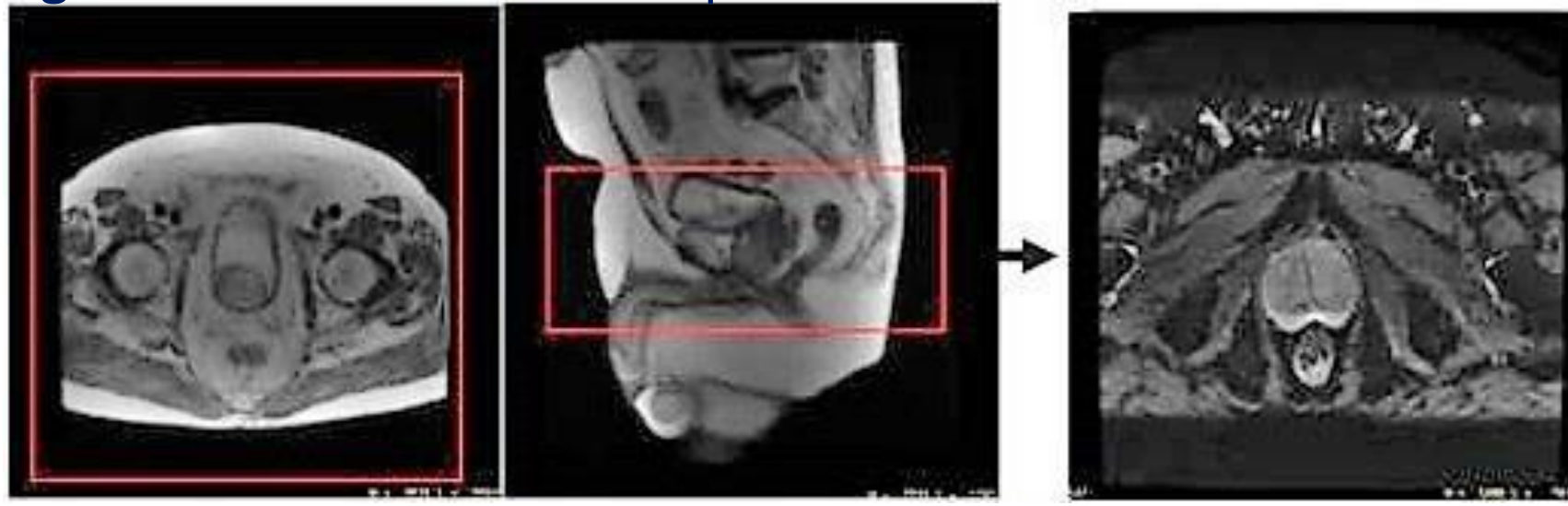

Le distorsioni geometriche intrinseche indotte da suscettibilità nelle scansioni DWI e DTI basate su EPI possono essere ridotte applicando opzioni di imaging **ASSET**. ASSET richiede una scansione di calibrazione e una non corrispondenza fra la scansione di calibrazione (profilo di sensibilità RF) e la scansione DWI/DTI basata su EPI a causa di effetti di suscettibilità e movimento potrebbe creare un effetto alias di strutture lucenti come i bulbi oculari in T2 (b=0) e/o immagini del valore b inferiore

**GE Healthcare** 

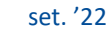

### **AX MUSE**

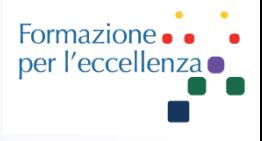

Nel caso di MUSE, una potenziale non corrispondenza shot-to-shot causata da errori di movimento/fase intrinseca abbinata a immagini a più alta risoluzione potrebbe aggravare il problema determinando una più frequente osservazione di artefatti da aliasing prodotti da strutture lucenti (ad es. i bulbi oculari). È altresì importante notare che anche immagini derivate quali le mappe ADC e FA mostreranno questo artefatto se visibile su un valore b più basso e/o immagini T2 (b=0). Il posizionamento di bande SAT sopra i bulbi oculari è stato segnalato in letteratura come un sistema efficace per mitigare l'effetto di aliasing generato dai bulbi oculari. Prestare massima cura per evitare l'accidentale soppressione dei segnali provenienti dalla regione di interesse.

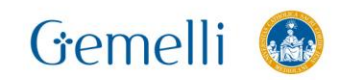

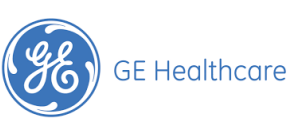

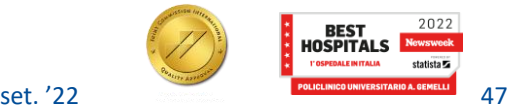

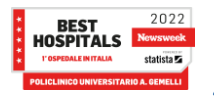

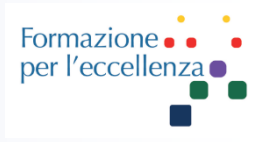

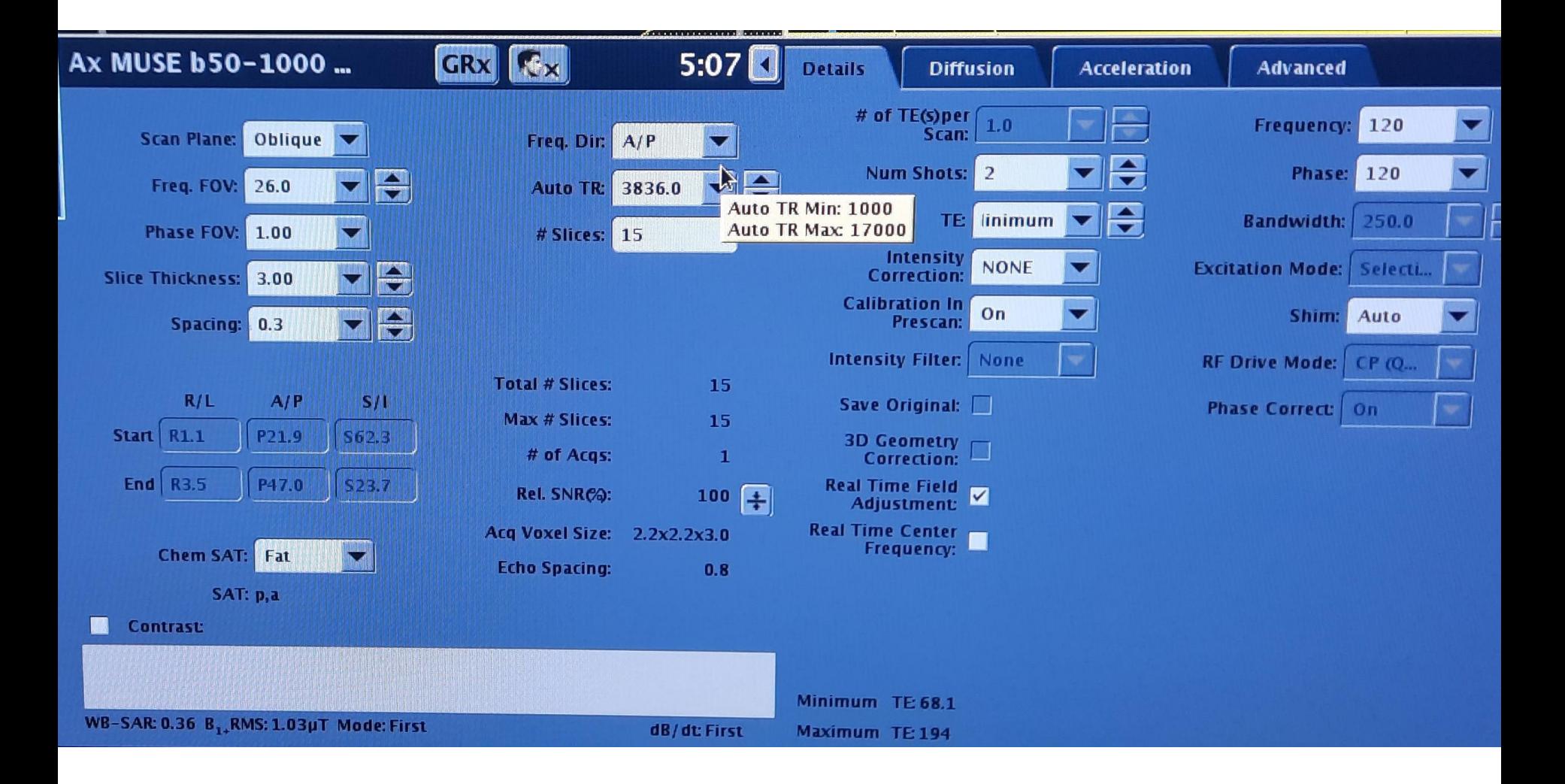

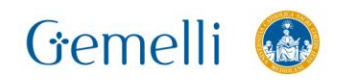

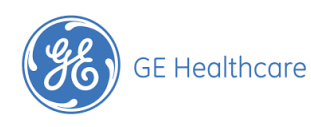

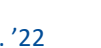

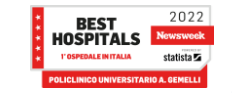

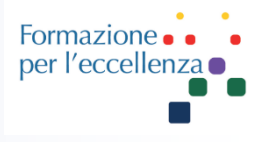

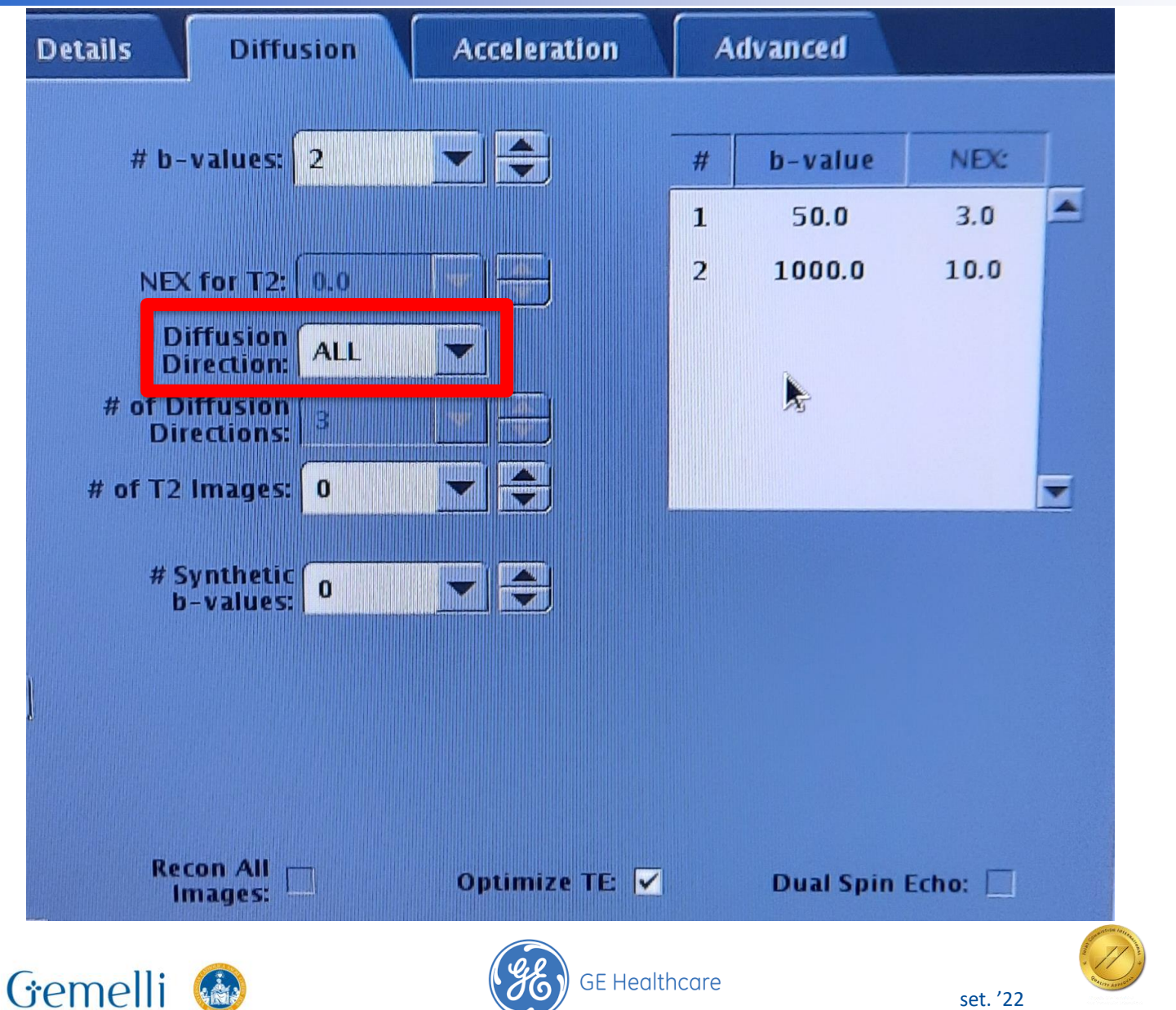

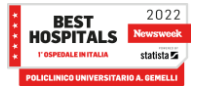

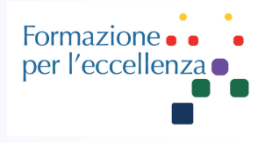

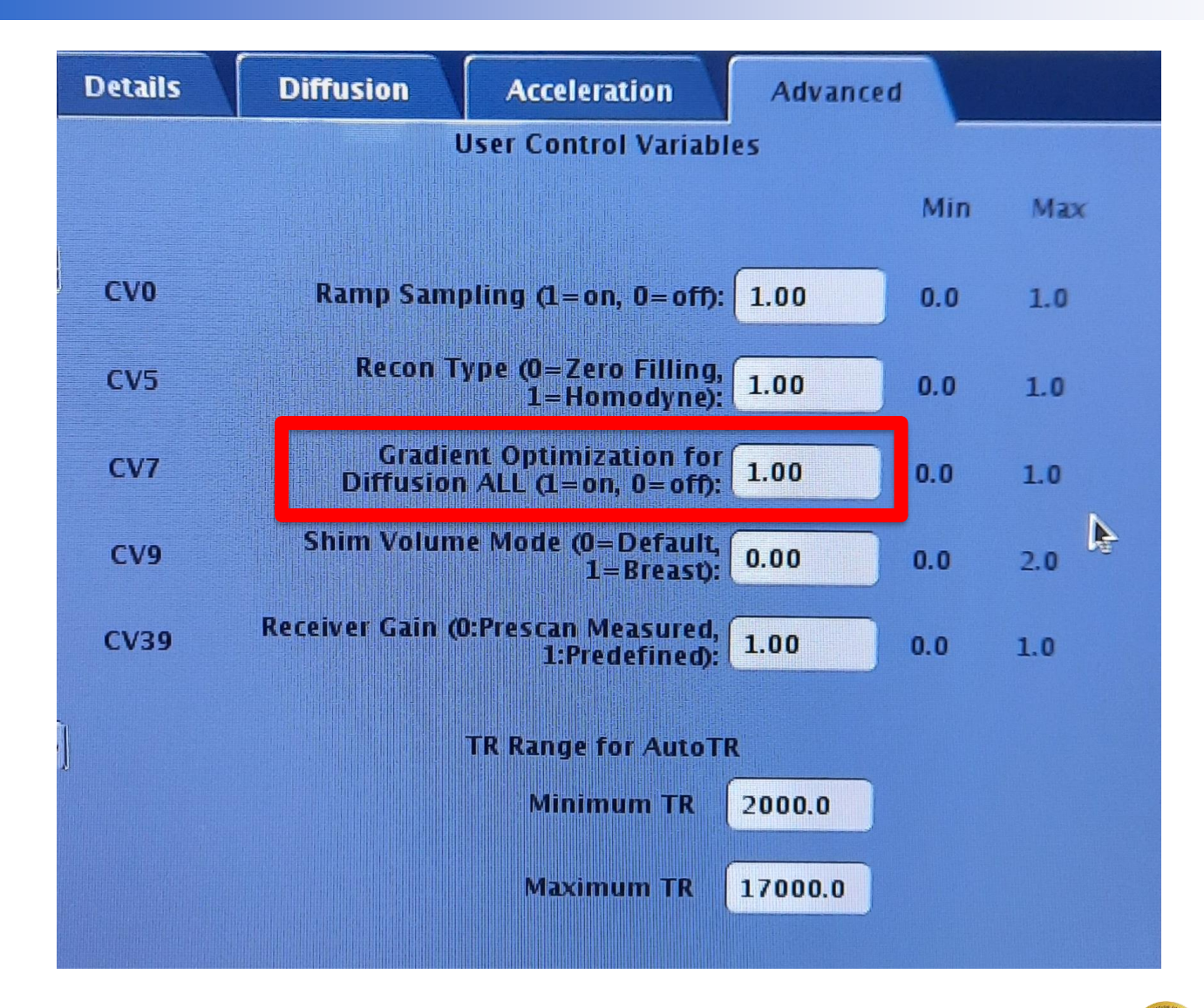

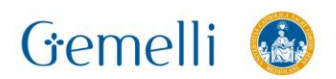

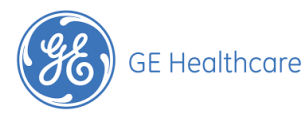

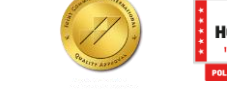

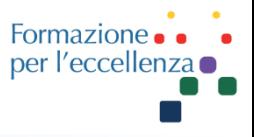

Se il pacchetto richiede una inclinazione molto forte potrebbe convenire usare la DWI 3in1 invece DWI ALL. Questa procedura è notevolmente più veloce, pertanto potrebbe essere opportuno aumentare i valori di NEX.

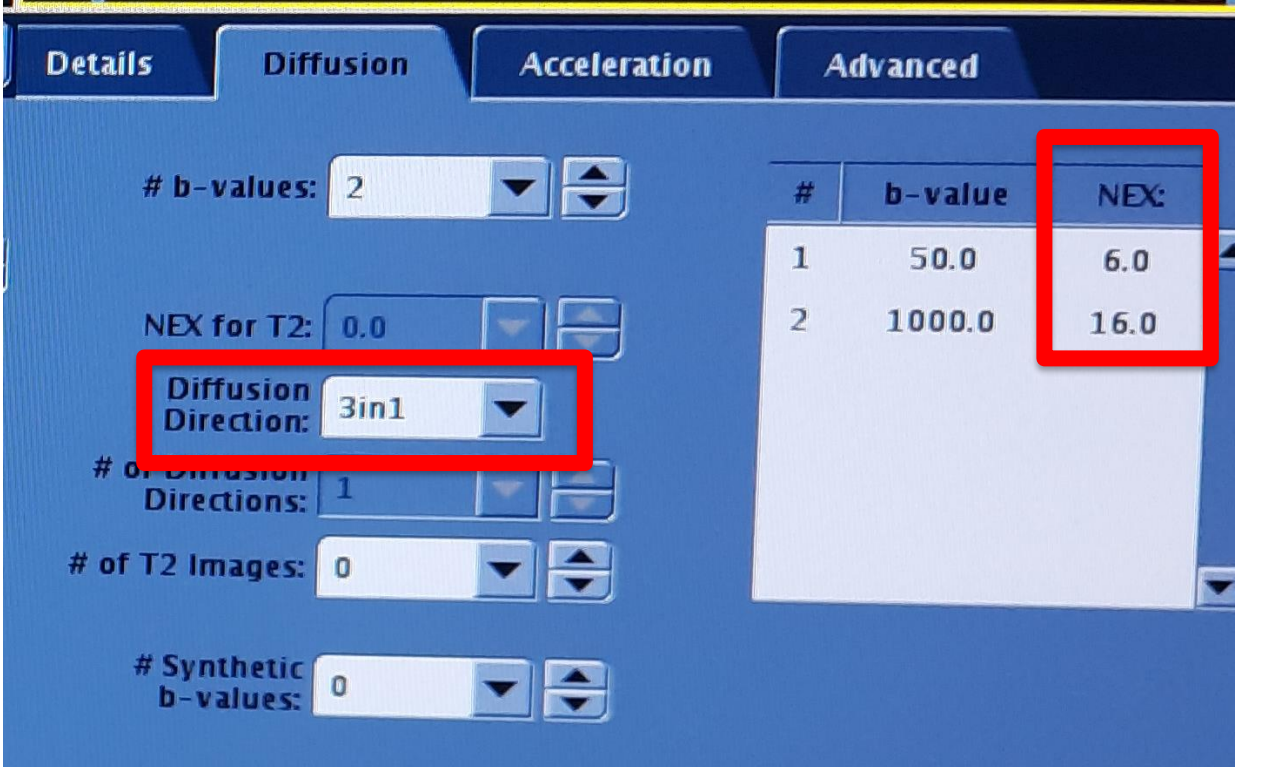

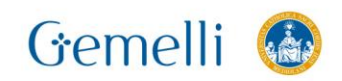

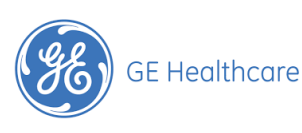

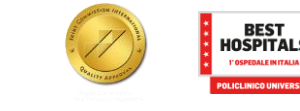

set '22

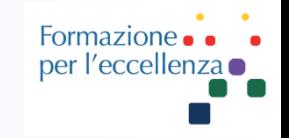

Selezionare FAT Special, invece di FAT. Potrebbe migliorare la saturazione ai bordi dell'immagine, se necessario.

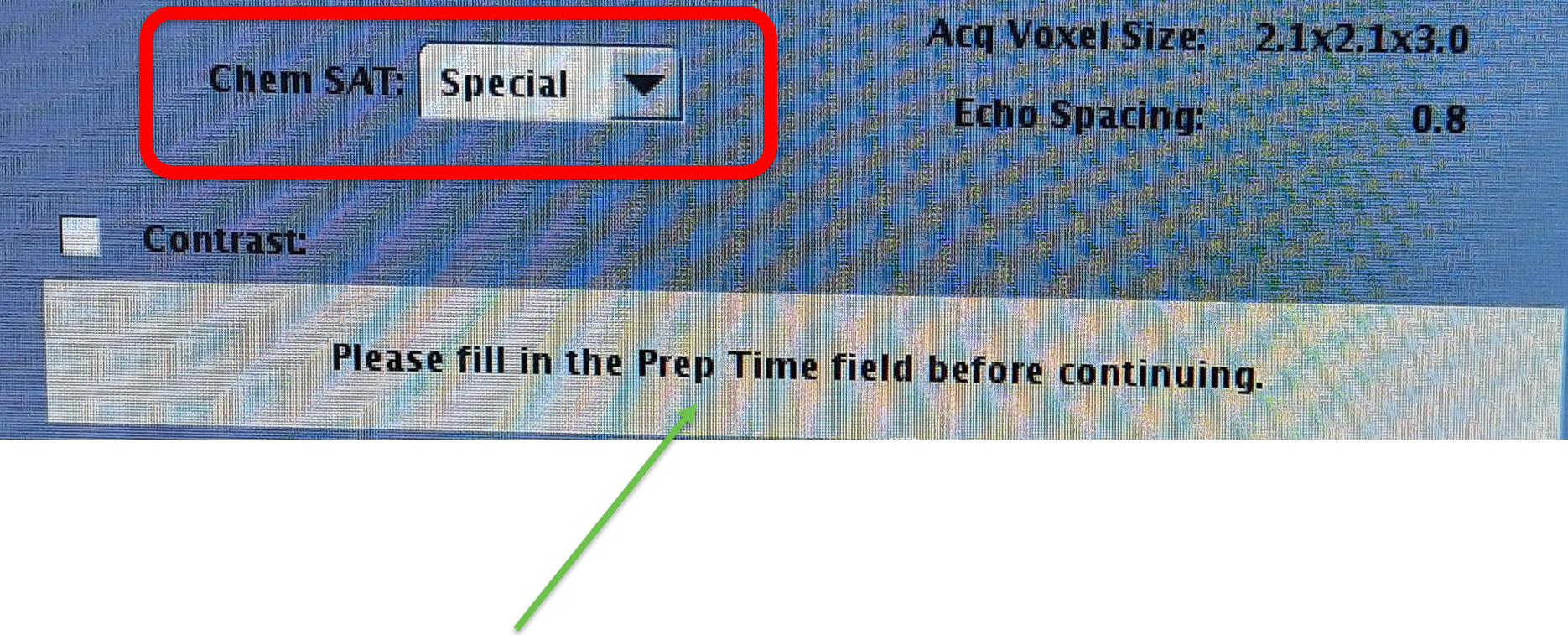

Il sistema chiederà di inserire il «Prep Time» prima di poter salvare la sequenza...

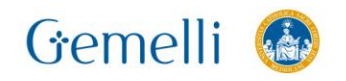

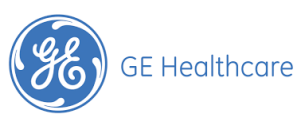

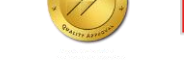

**Chem SAT: Special** 

### **AX MUSE CERVICE: fat special**

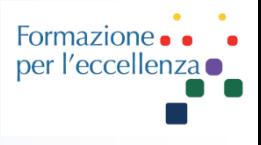

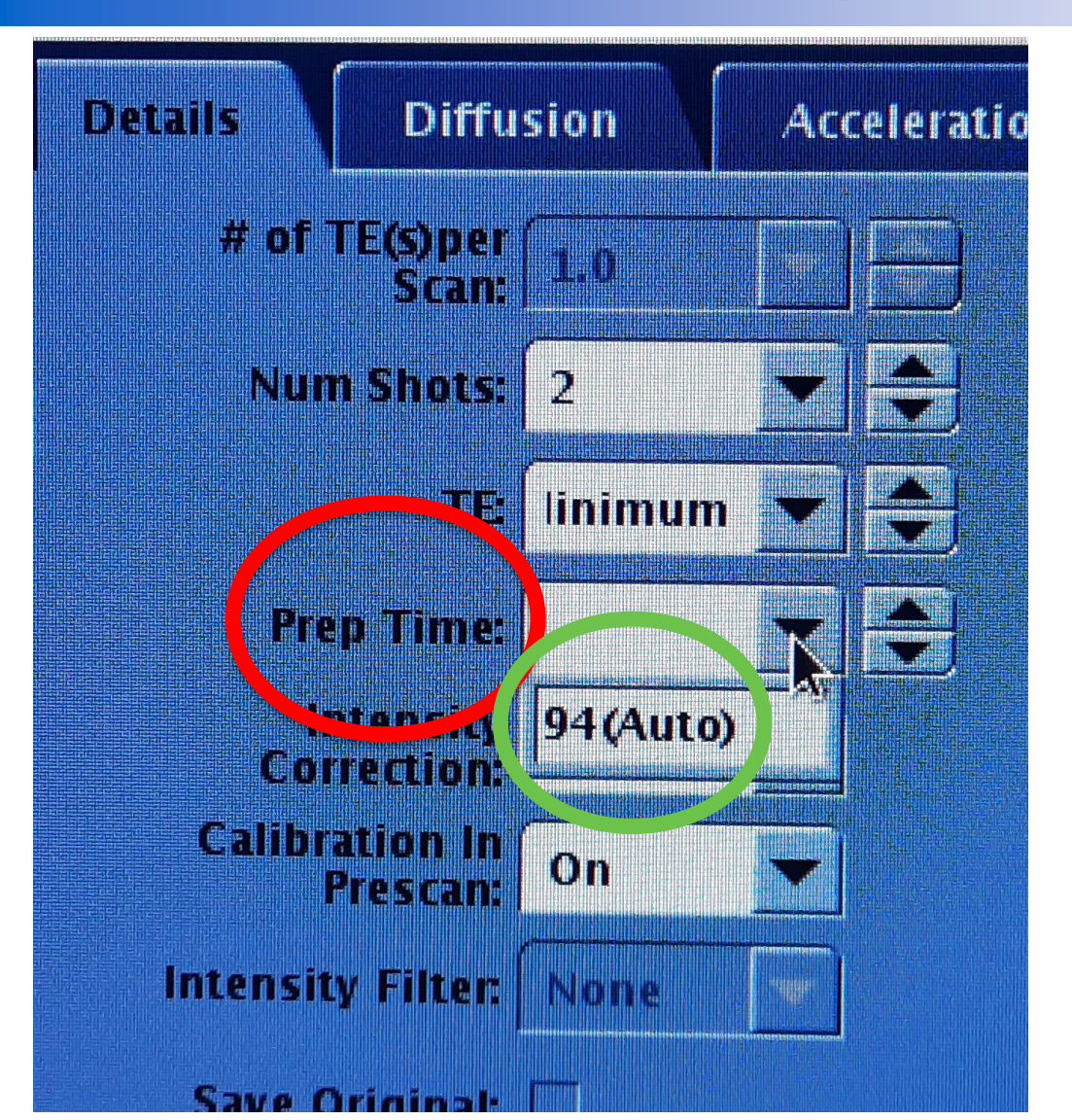

Il sistema proporrà in automatico il tempo corretto. Selezionarlo.

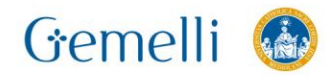

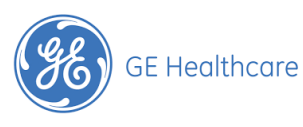

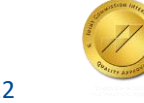

53

### **AX MUSE CERVICE – fat special**

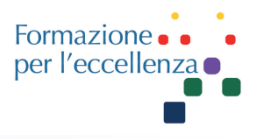

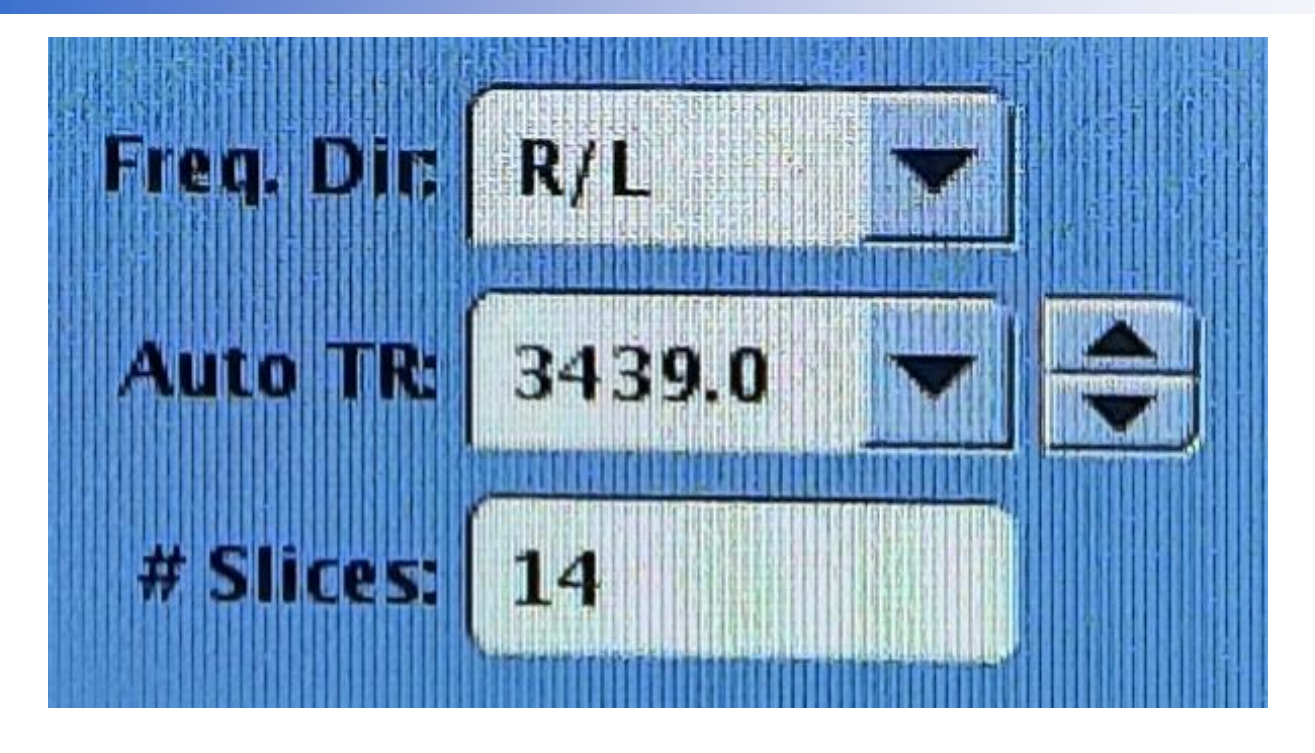

L'opzione FAT Special potrebbe ridurre il numero delle slice disponibili per singola acquisizione. Valutare questa opzione prima di impostare l'eventuale AX T2 HR obliqua uguale alla DWI.

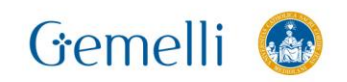

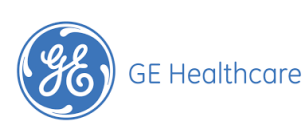

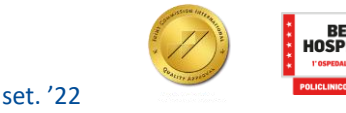

### **AX MUSE CERVICE: shim volume**

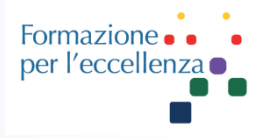

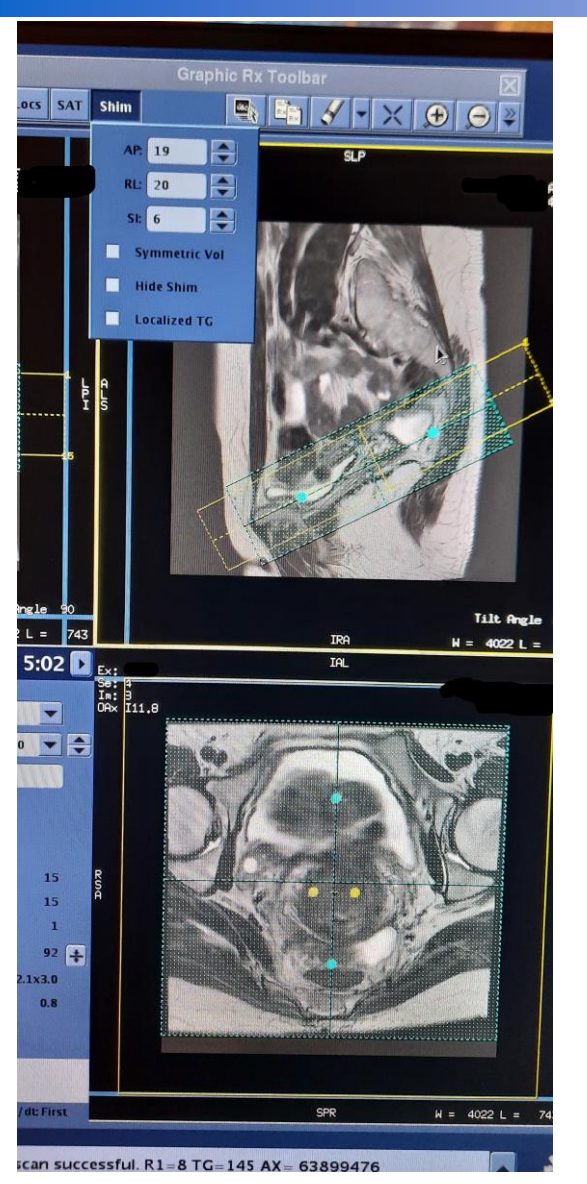

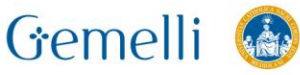

Posizionare correttamente ിറ shim volume nelle tre direzioni ...

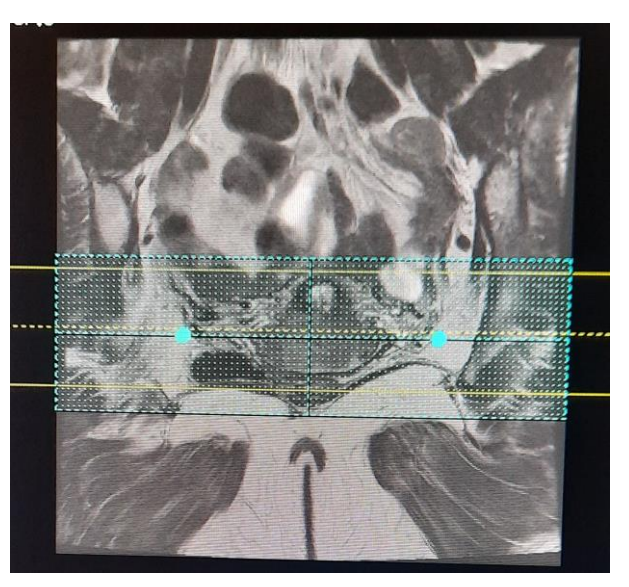

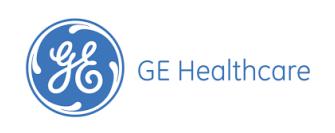

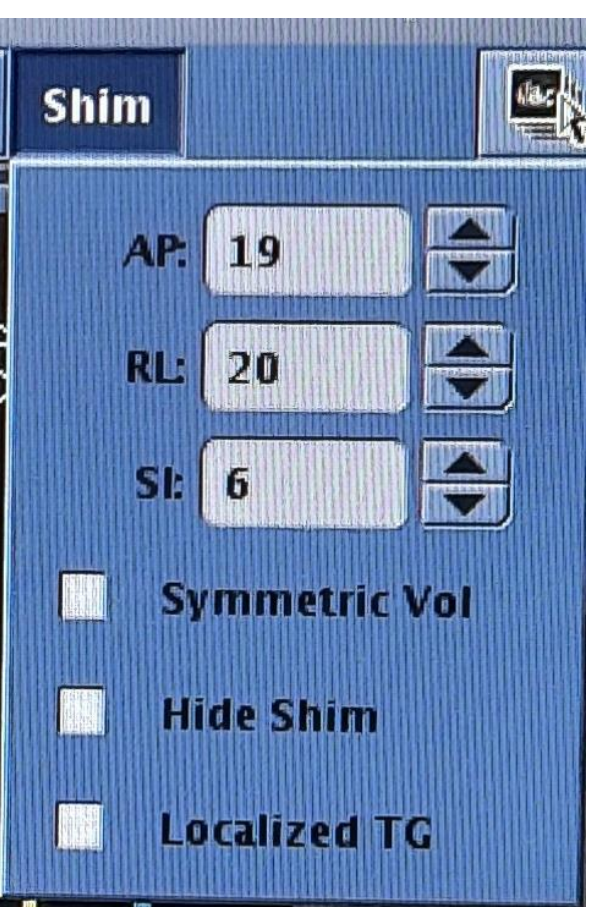

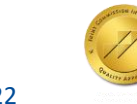

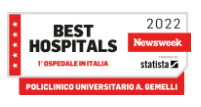

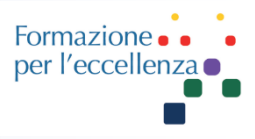

### Attivare lo shim manuale da noi impostato, cliccando su Shim: On

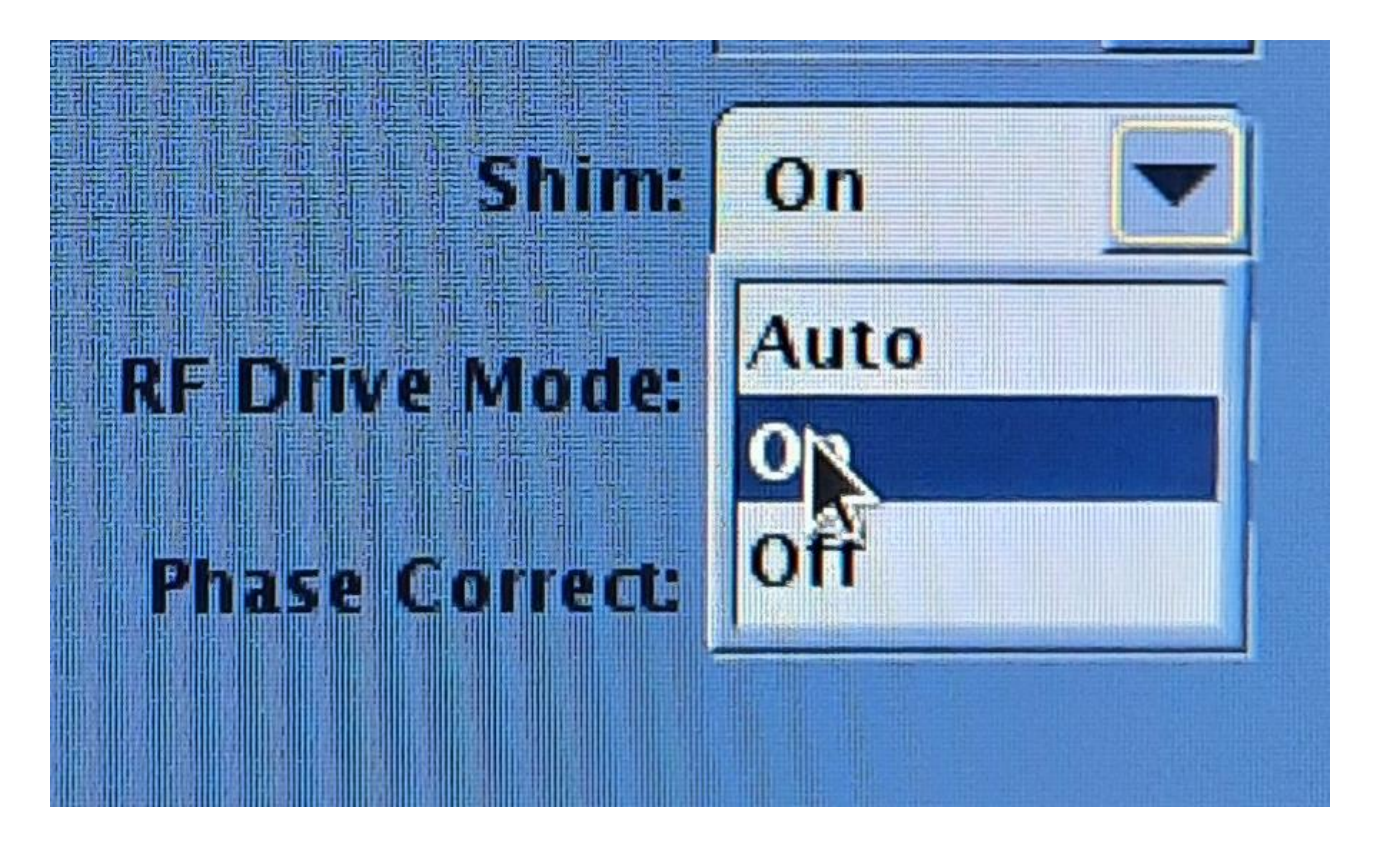

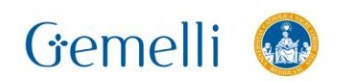

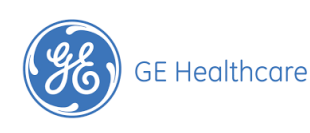

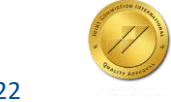

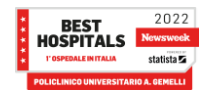

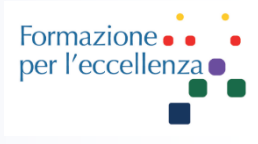

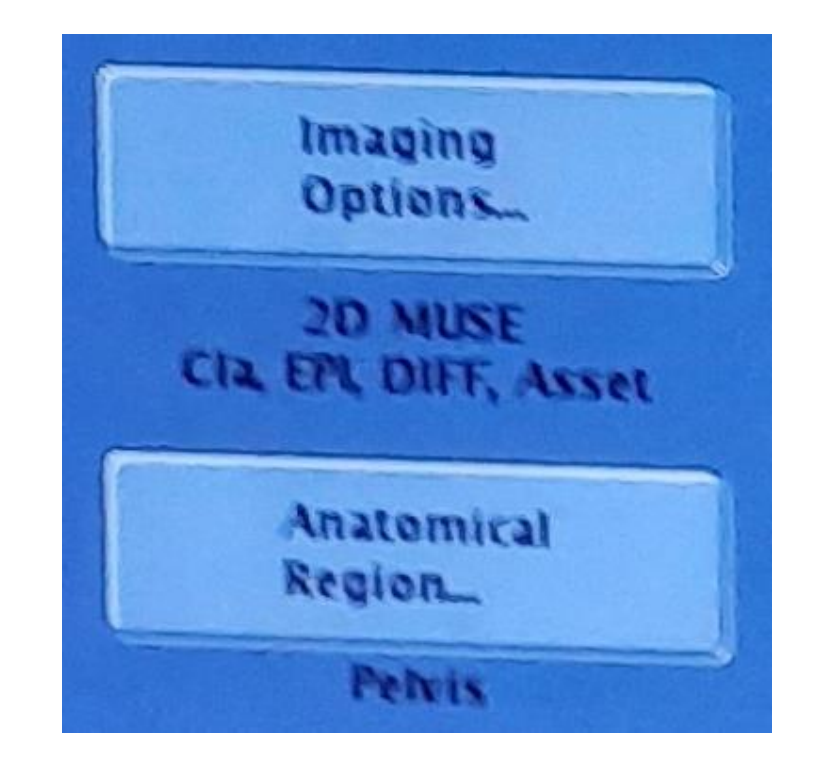

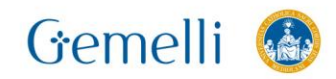

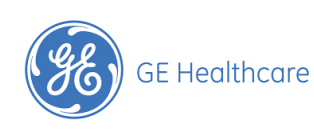

set. '22

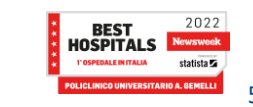

Formazione per l'eccellenza

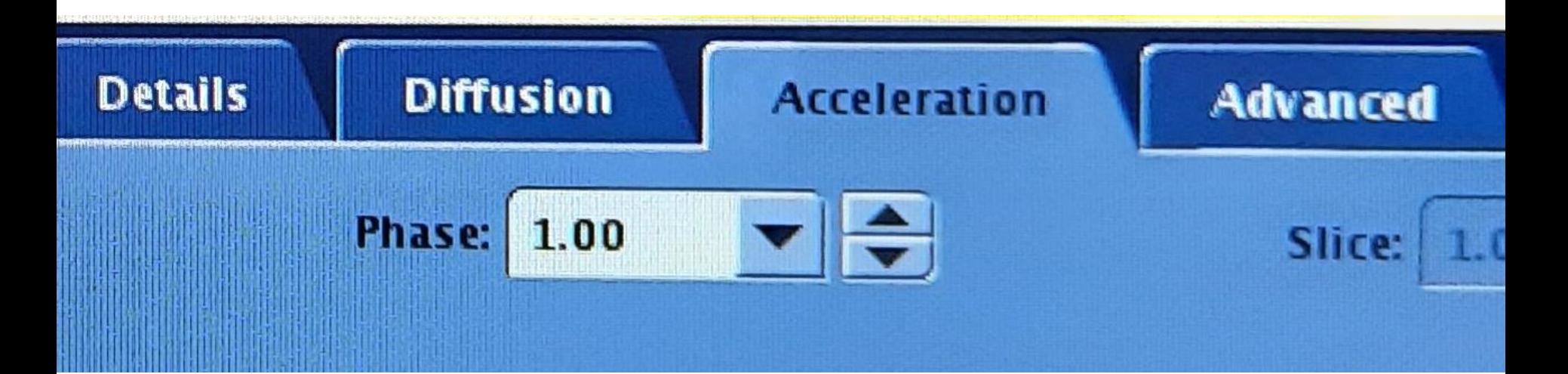

### **Non aumentare il fattore di accelerazione!!!**

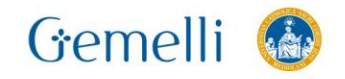

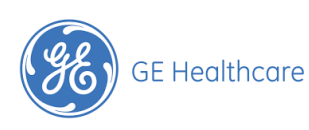

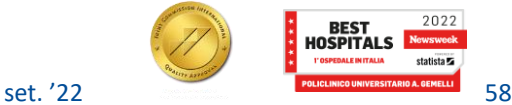

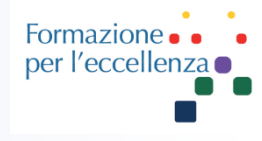

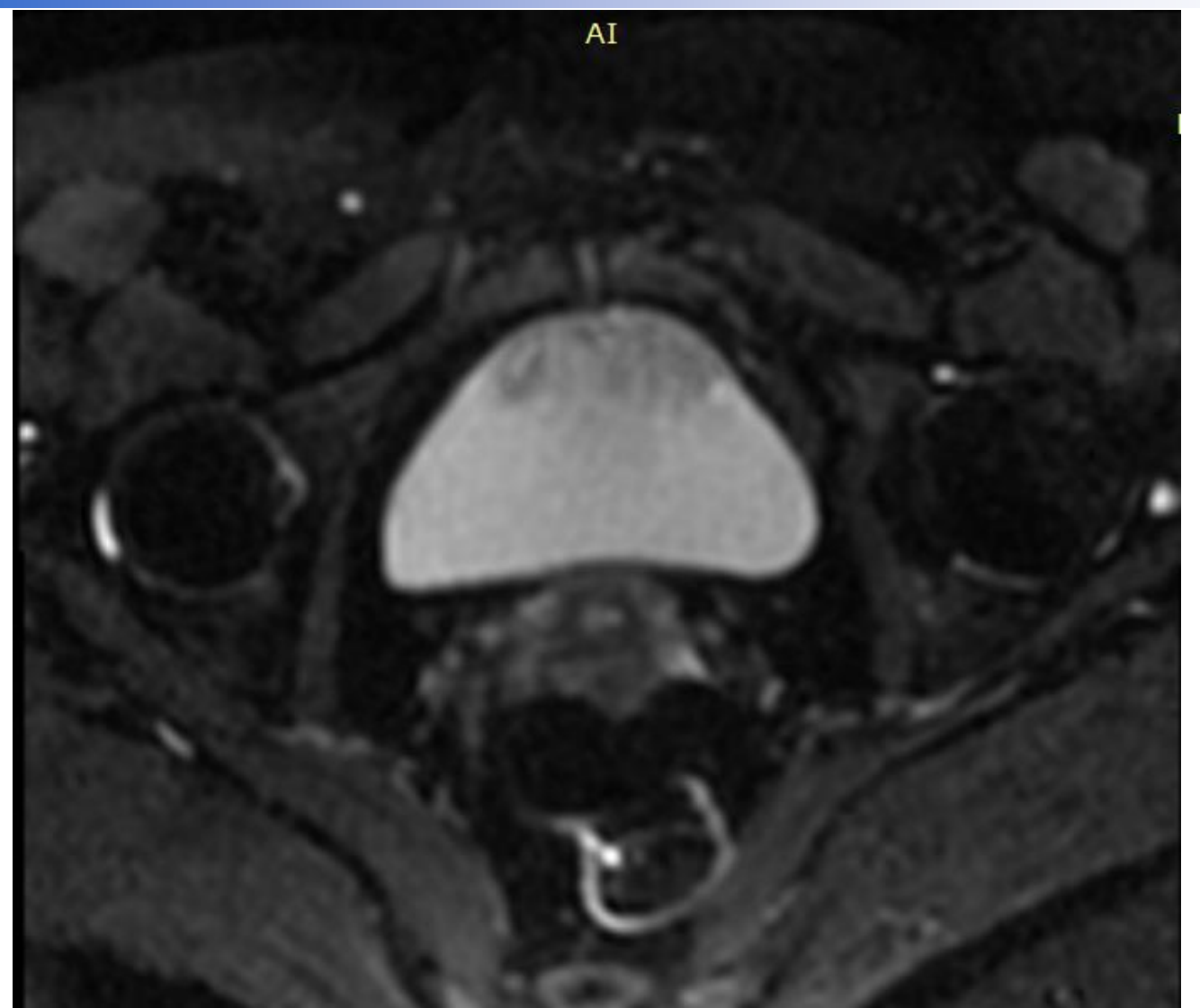

**Ax MUSE**  $b50$ dir freq. R/L

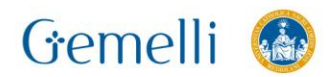

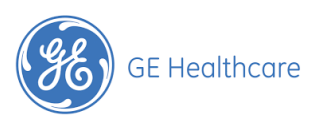

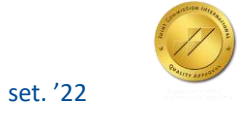

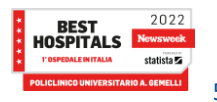

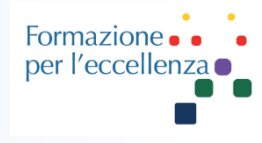

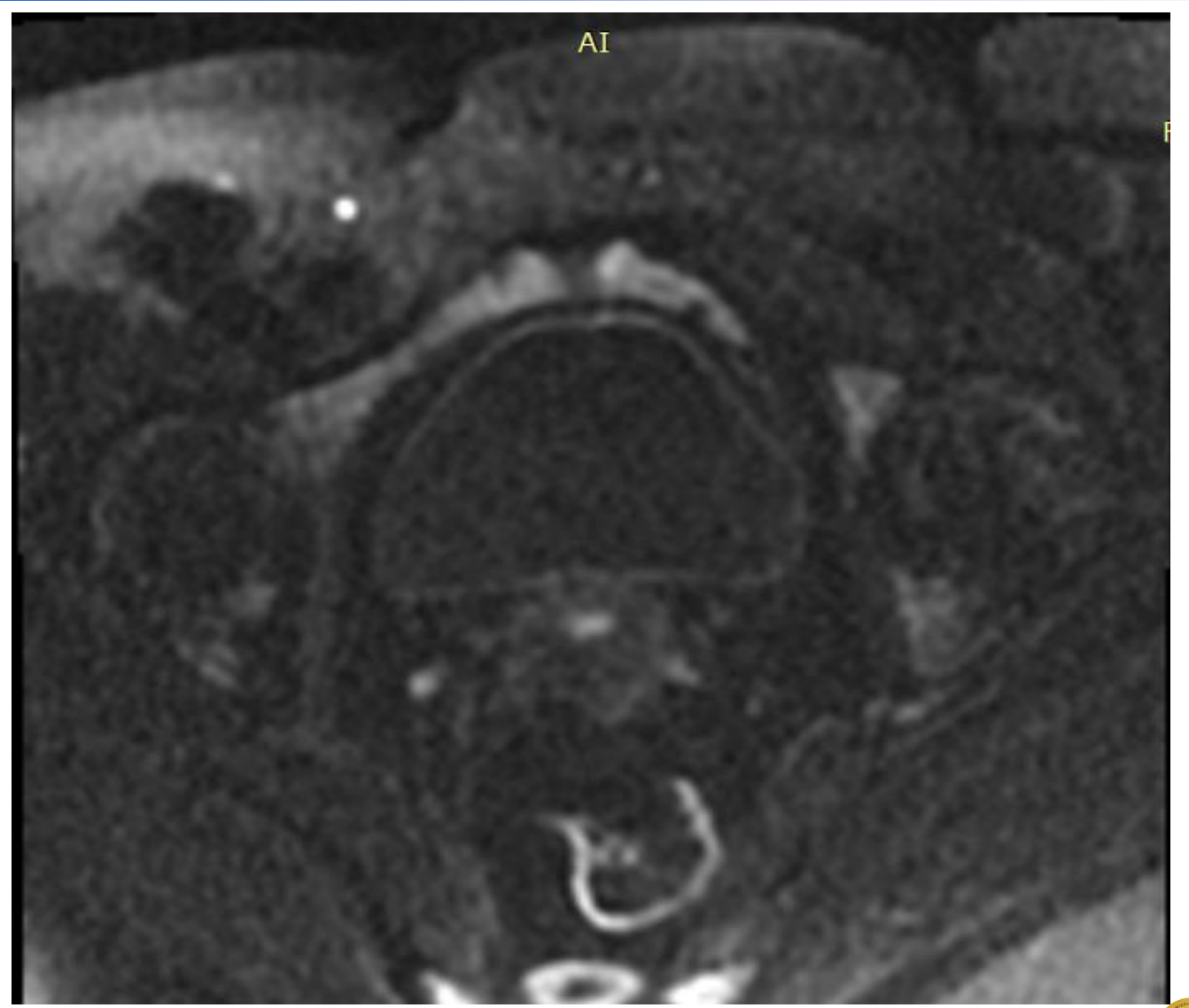

### **Ax MUSE b1000** dir freq. R/L

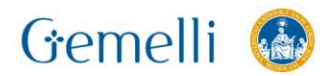

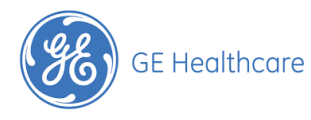

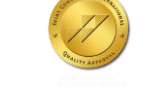

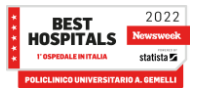

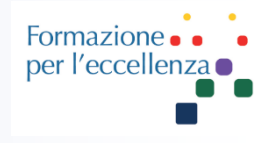

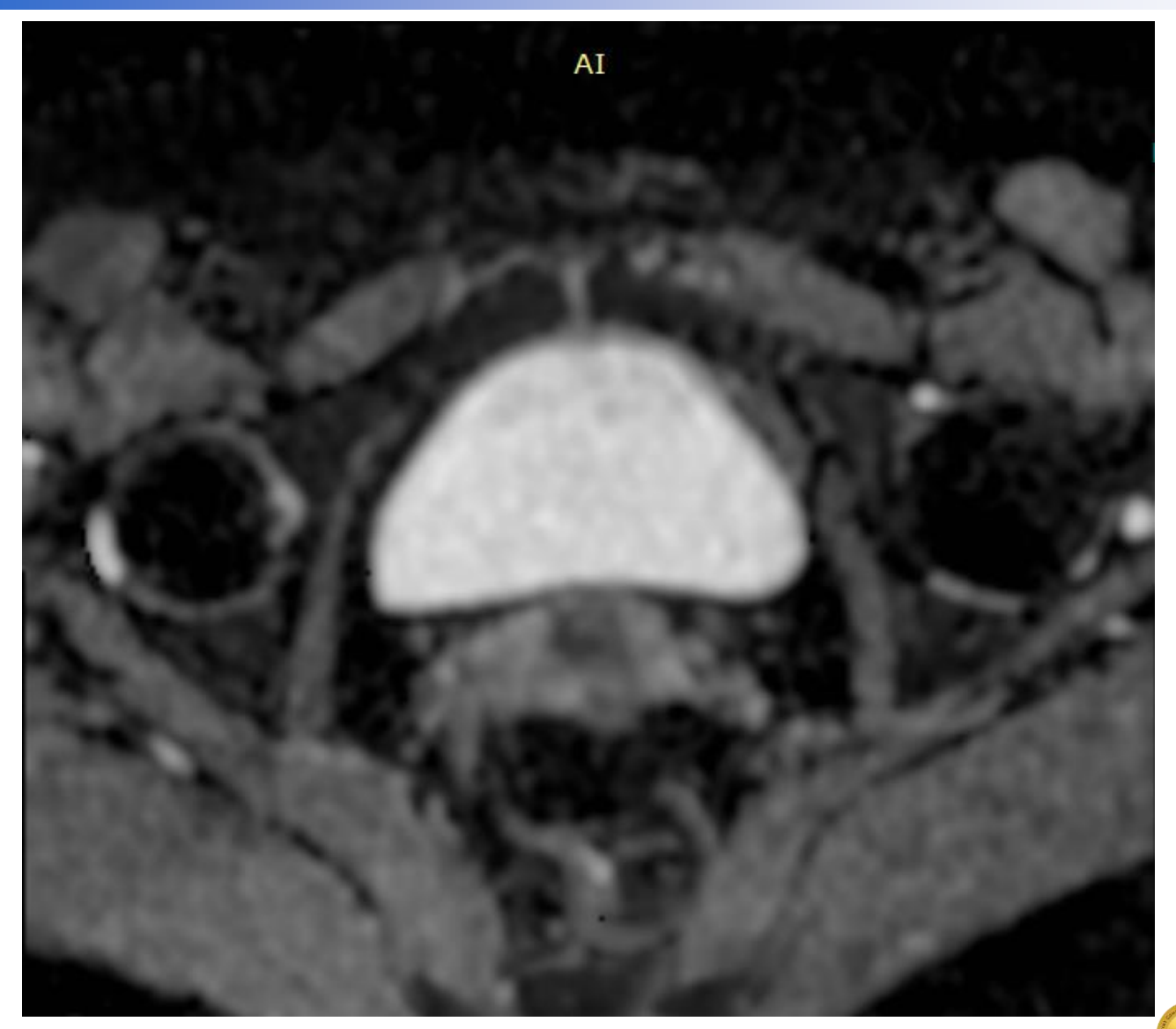

### **Ax MUSE ADC**  $(10^{\circ} - 6 \text{ mm}^2/\text{s})$

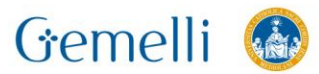

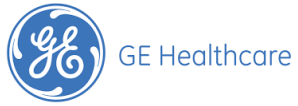

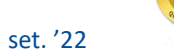

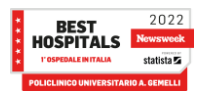

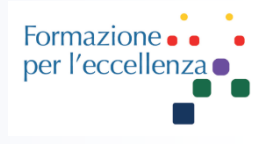

La scelta della direzione di frequenza (fase) va ovviamente ponderata con il Medico e ragionata in base alla obliquità del pacchetto.

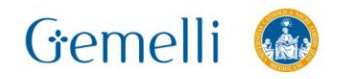

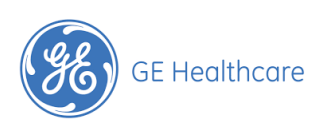

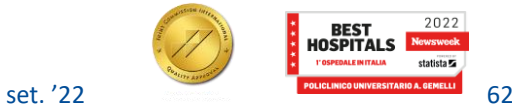